**Francesc-Xavier Vallverdú i Poblet**

# **Mesura comunitària de la qualitat de l'aire al Camp de Tarragona**

**TREBALL DE FI DE GRAU**

**dirigit pel Dr. Antoni Martínez Ballesté**

**Grau d'Enginyeria de Sistemes i Serveis de Telecomunicacions**

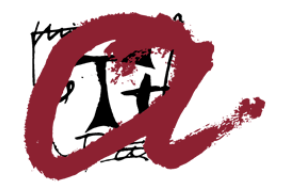

**UNIVERSITAT ROVIRA I VIRGILI** 

**Tarragona 2023**

#### **Resum**

Projecte per al disseny i implementació d'un sistema distribuït de mesura de la qualitat de l'aire que permeti la implicació de la població en la mesura de la qualitat de l'aire al Camp de Tarragona, i l'autogestió de la ciutadania en l'obtenció de dades independents. En base als conceptes DIY i SIG, s'ha desenvolupat un sistema complet: selecció d'element de hardware del mòdul sensor, programació del firmware i de l'aplicació pel servidor, base de dades, gestió d'usuaris i visualització dels resultats.

#### **Resumen**

Proyecto para el diseño e implementación de un sistema distribuido de medición de la calidad del aire que permita la implicación de la población en la medición de la calidad del aire en el Camp de Tarragona, y la autogestión de la ciudadanía en la obtención de datos independientes. Con base en los conceptos DIY (hazlo tú mismo) y SIG (sistema de información geográfica), se ha desarrollado un sistema completo: selección de elementos de hardware para el módulo sensor, programación del firmware y la aplicación del servidor, base de datos, gestión de usuarios y visualización de los resultados.

#### **Abstract**

Project for the design and implementation of a distributed air quality measurement system that allows the involvement of the population in air quality measurement in the Camp de Tarragona, and citizen self-management in obtaining independent data. Based on the DIY and GIS concepts, a complete system has been developed: selection of hardware elements for the sensor module, firmware and server application programming, database, user management, and results visualization.

# Taula de continguts

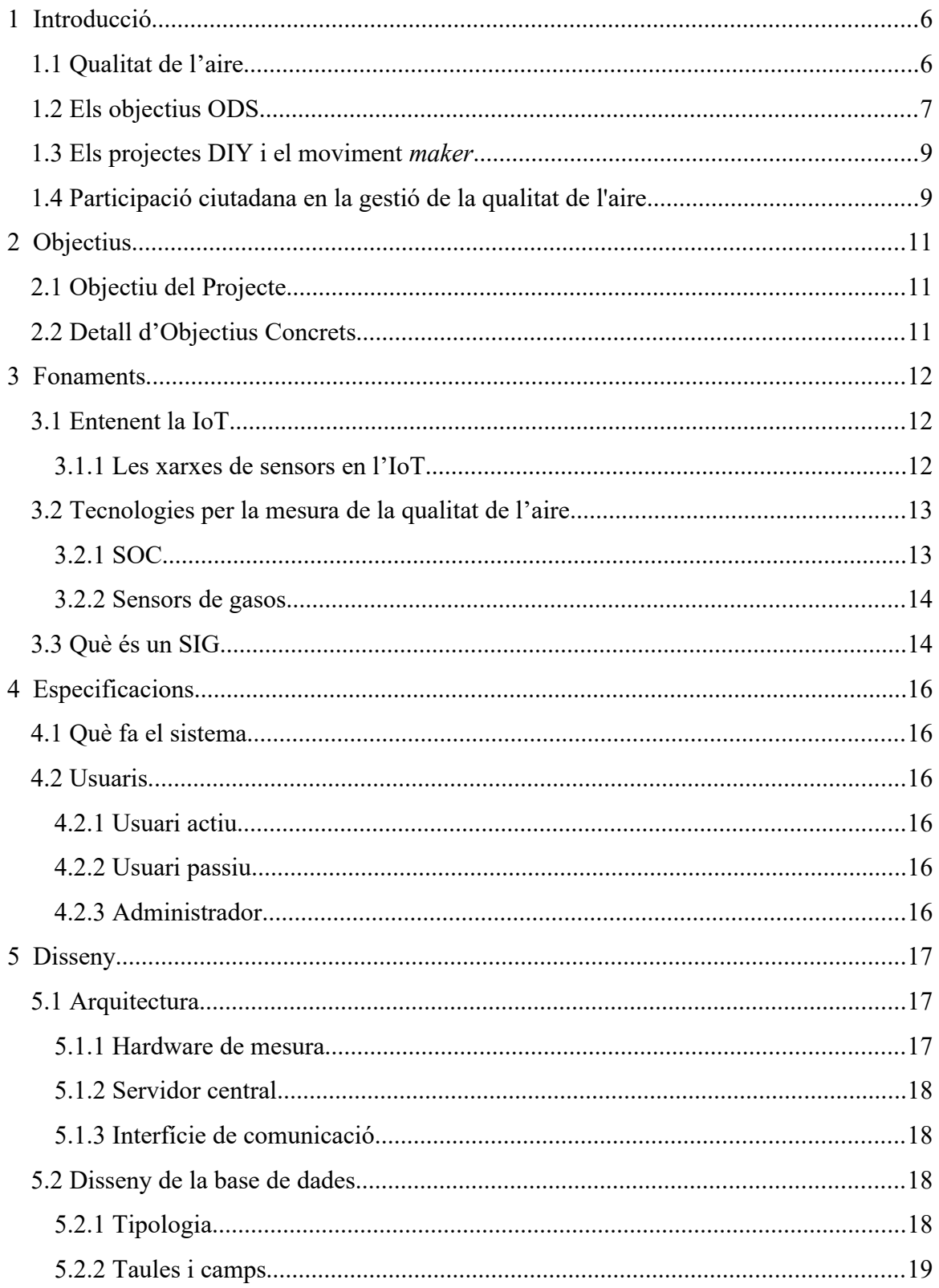

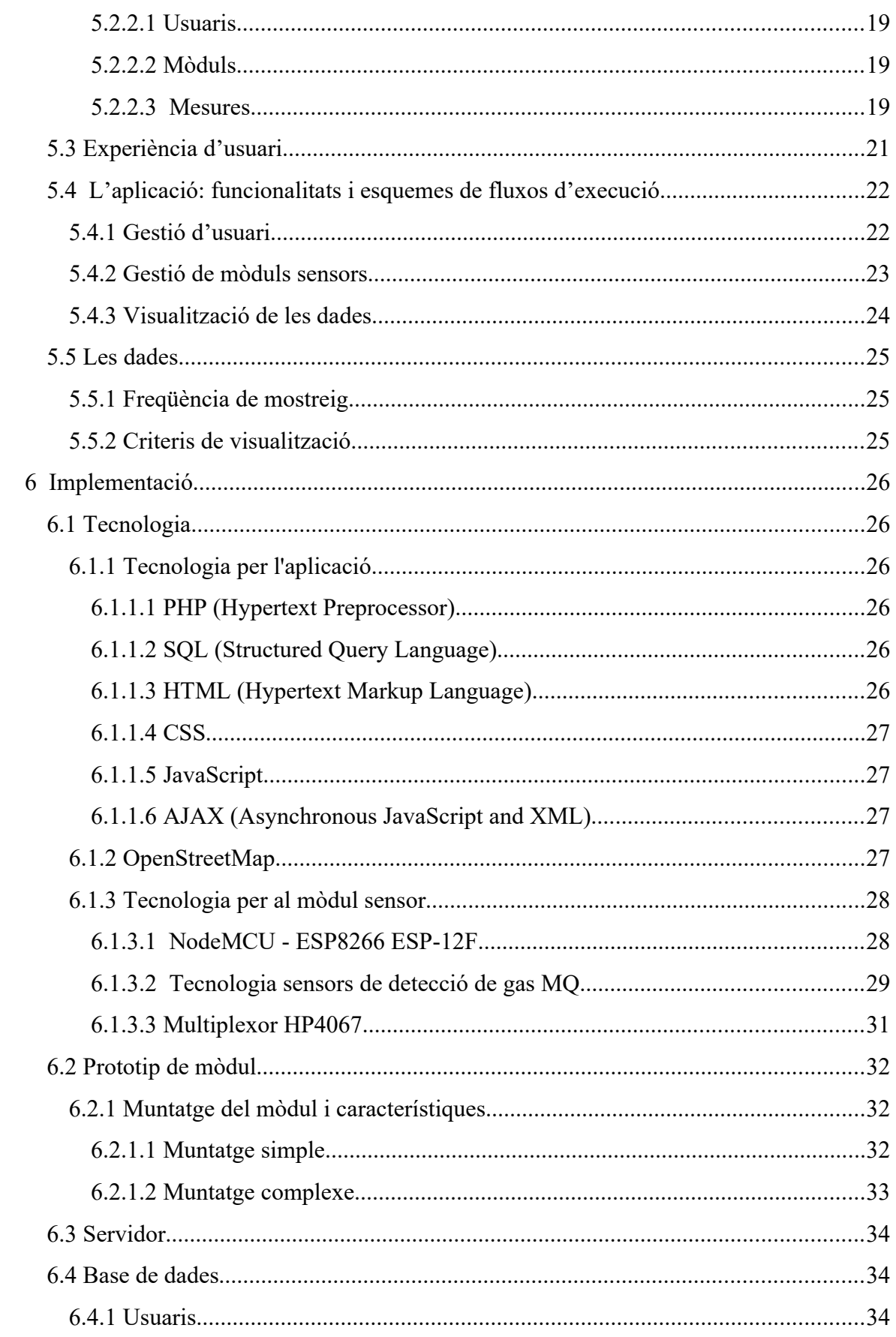

![](_page_4_Picture_9.jpeg)

## <span id="page-5-1"></span>**1 Introducció**

El Camp de Tarragona es veu afectat constantment per un conjunt d'activitats que perjudiquen directament la qualitat de l'aire: indústria (entre elles la química, petroquímica), transport (trànsit rodat, port, aeroport), tractament de residus (incineradora). Institiucionalment es duen a terme mesures i controls dels contaminants, per tal de complir les normatives i es fan estudis per part del món acadèmic i les entitats locals.

Aquest projecte pretén afavorir la possibilitat de que la ciutadania aporti també les seves pròpies mesures als sistemes de control de la qualitat de l'aire, com una mesura independent i distribuïda en tot el territori. Mitjançant tecnologies vinculades a l'IoT es vol desenvolupar un dispositiu de baix cost que permeti mesurar diferents paràmetres de la qualitat de l'aire de forma senzilla, a l'abast de qualsevol ciutadà que vulgui participar en un projecte col·lectiu de monitorització de la pol·lució al Camp de Tarragona.

A continuació es descriuen amb més detall les motivacions particulars del projecte: importància de la qualitat de l'aire, participació en els Objectius de Desenvolupament Sostenible (ODS), interès per els projectes *Do It Yourself* (DIY), participació ciutadana i responsabilitat col·lectiva.

#### <span id="page-5-0"></span>**1.1 Qualitat de l'aire**

En el transcurs de les últimes dècades són molts els estudis que han posat de manifest la relació directa que té la pol·lució atmosfèrica amb l'empitjorament de la salut i l'impacte negatiu en el desenvolupament sostenible<sup>[1</sup>]. La relació entre els contaminants de l'aire i el descens de l'esperança de vida deguts al desenvolupament de malalties cardiovasculars i respiratòries queda pal·les en les directrius de l'Organització Mundial de la Salut (OMS), que estableix les recomanacions específiques sobre els nivells per als contaminants PM2,5, PM10, ozó  $(O_3)$ , diòxid de nitrogen  $(NO_2)$ , diòxid de sofre  $(SO_2)$  i monòxid de carboni (CO), juntament amb els objectius provisionals corresponents [<sup>2</sup>]

Al Camp de Tarragona es disposa de tretze *Punts de mesurament i equipament de la Xarxa de Vigilància i Previsió de la Contaminació Atmosfèrica* de la Generalitat de Catalunya*,* com es pot veure a detallat a la taula 1, els quals prenen mesures d'aquest compostos contaminants esmentats, però no tots es mesuren en totes les estacions, ni sempre de forma automàtica.

En estudis realitzats a partir de les dades obtingudes per aquests punts de mesurament es conclou que, en general, de 2005 a 2017 es van complir els estàndards de qualitat de l'aire de la UE, però no les directrius marcades per l'OMS, especialment en els nivells de O3, PM2,5 i PM10, que si s'haguessin complert s'hauria reduït la mortalitat adulta en un rang de 23 a 297 casos per any. També es conclou que la manca de dades de contaminants específics relacionats amb les indústries de la zona són els principals punts febles de la xarxa de mesurament per poder avaluar l'impacte en la salut humana, i en

conseqüència, per poder elaborar les polítiques pertinents per evitar-ne els efectes nocius.  $\left[ \begin{smallmatrix} 3 \ 1 \end{smallmatrix} \right]$ 

# **CAMP DE TARRAGONA**

![](_page_6_Picture_94.jpeg)

*Figura 1: Xarxa d'estacions de mesura de la qualitat de l'aire al Camp de Tarragona. S'hi pot observar la ubicació, els compostos mesurats automàticament i manualment. (Font: Xarxa de Vigilància i Previsió de la Contaminació Atmosfèrica* de la Generalitat de Catalunya)

## <span id="page-6-0"></span>**1.2 Els objectius ODS**

El segle XXI es presenta com un punt d'inflexió a la història de la humanitat en que el món globalitzat ha portat al límit la sostenibilitat del planeta. Els reptes que s'han definit per enfrontar les desigualtats socials i econòmiques a nivell mundial, i la creixent crisi ambiental causada per l'explotació indiscriminada dels recursos naturals, han portat a l'Assemblea General de les Nacions Unides a promoure el pla d'acció global titulat Agenda 2030, on es defineixen 17 objectius de consens internacional per abordar aquests desafiaments urgents als que ens enfrontem.[<sup>4</sup>]

Aquest projecte pot contribuir i afavorir el compliment d'alguns d'aquests objectius, gràcies a la possibilitat d'aportar informació rellevant per les polítiques de sostenibilitat. En detall, les aportacions relacionades amb els ODS són:

Les dades sobre la contaminació de l'aire que aporta una xarxa de sensors i que en permeten la monitorització en temps real son una informació clau en la capacitat de comprendre millor els nivells de contaminació i les seves fonts, i identificar quin és el grau de problemàtica en cada àrea. Aquesta informació permet prioritzar les accions a realitzar per millorar la qualitat de l'aire i millorar-ne l'eficiència.

Per poder avaluar l'impacte que té la contaminació en el medi ambient, l'economia, la salut i el desenvolupament sostenible en general, és necessari poder quantificar-la. Amb les dades recollides per les xarxes de sensors es poden generar informes que permetin als responsables de l'elaboració de polítiques a prendre decisions amb fonament científic per abordar-ne els problemes derivats.

La participació de la ciutadania en aquest projecte és també un punt important. El foment de la col·laboració per assolir un desenvolupament sostenible s'ha considerat essencial en les mesures declarades per les Nacions Unides. Mitjançant la mesura col·lectiva de la qualitat de l'aire i una visualització simple i lliure per garantir l'accés a la informació es vol contribuir a la conscienciació de la ciutadania. Això pot motivar que s'exerceixi una pressió necessària sobre els responsables polítics per a la implementació de polítiques ambientals més sostenibles.

Més concretament, d'entre els 17 ODS, aquest projecte es pot vincular directament amb:

![](_page_7_Picture_4.jpeg)

*Figura 2: Iconos de representació dels ODS amb que es vincula el projecte (font: https://www.un.org)*

**ODS 3 - Salut i benestar**: La informació sobre la qualitat de l'aire recopilada pels sensors pot ajudar a comprendre millor l'impacte de la contaminació en la salut humana. Això permet prendre mesures per protegir la salut de les persones i reduir els efectes negatius de la contaminació atmosfèrica en malalties respiratòries, cardiovasculars i altres problemes de salut relacionats.

**ODS 11 - Ciutats i comunitats sostenibles**: Una xarxa de sensors de la qualitat de l'aire pot ser utilitzada per monitorar la qualitat de l'aire en àrees urbanes i identificar zones amb altes concentracions de contaminants. Això ajuda a les autoritats locals a prendre decisions per millorar la qualitat de l'aire i promoure ciutats més saludables i sostenibles.

**ODS 13 - Acció pel clima**: La contaminació de l'aire és un factor important en el canvi climàtic. Una xarxa de sensors pot ajudar a recopilar dades sobre les emissions de gasos d'efecte hivernacle i altres contaminants que contribueixen al canvi climàtic. Aquesta informació és essencial per avaluar i implementar mesures per reduir les emissions contaminants i mitigar els efectes del canvi climàtic.

**ODS 15 - Vida terrestre**: La contaminació de l'aire té un impacte directe en els ecosistemes terrestres. Una xarxa de sensors pot recopilar dades sobre els nivells de contaminants en l'aire en àrees naturals, com parcs naturals o reserves, ajudant a monitorar l'impacte de la contaminació en la flora, la fauna i els ecosistemes en general.

En resum, una xarxa ciutadana de sensors de la qualitat de l'aire pot proporcionar dades que influeixin en la presa de decisions basades en l'evidència, afavorint el pla d'acció dels ODS i avançar cap a l'objectiu global del desenvolupament sostenible per a les generacions actuals i futures.

### <span id="page-8-1"></span>**1.3 Els projectes DIY i el moviment** *maker*

El llistat de motivacions que poden portar als projectes DIY (fes-ho tu mateix) és extens, ja que tant pot ser per una vessant més creativa i d'expressió personal, com perseguint un estalvi econòmic, o més relacionat amb l'aprenentatge i l'adquisició de noves habilitats. També són projectes que permeten una independència i control per adaptar els projectes a les pròpies necessitats, aprofitar els recursos disponibles, o tenir la capacitat de repararlos i estendre la vida útil reduint el malbaratament.

Les eines de les quals es disposa actualment tant a nivell tècnic com de recursos per l'aprenentatge fan que ens trobem en un moment de gran facilitat per desenvolupar projectes DIY. Tant és així que alguns autors parlen de la cultura o el moviment *maker*, un empoderament col·lectiu a través de la tecnologia, on la microelectrònica, els microcontroladors, la impressió i el disseny 3D, combinats amb models alternatius d'aprenentatge, han generat una nova forma d'innovació. [<sup>5</sup>] Per tant, l'empoderament i la participació activa de les persones en la resolució de problemes podria ser una de les principals motivacions per crear aquest tipus de projectes.

La xarxa de sensors aquí projectada es planteja a partir de la premissa que els ciutadans puguin muntar el seu mòdul sensor, a part d'unes directrius bàsiques, i que d'aquesta manera el projecte pugui créixer en funció de l'interès dels seus propis usuaris.

#### <span id="page-8-0"></span>**1.4 Participació ciutadana en la gestió de la qualitat de l'aire**

La participació ciutadana és un factor clau per l'assoliment dels objectius per al desenvolupament sostenible, ja que el problema és sistèmic i la possible solució passa per la participació activa de tots els actors. En les possibles mesures a adoptar per reduir la contaminació atmosfèrica i millorar la qualitat de l'aire hi figuren accions directes que la ciutadania pot executar com l'estalvi en el consum energètic, l'ús del transport de baixes emissions, l'alimentació ecològica, el reciclatge, la reparació i la reutilització, [] i sobretot la capacitat de reclamar a les administracions i institucions que es desenvolupin les polítiques necessàries i s'efectuïn els controls pertinents.

La gestió de la qualitat de l'aire per part de la ciutadania és una forma de que les persones generin les seves pròpies dades i es puguin comparar amb les dades oficials o les que publiquen les macro-empreses, és una forma d'empoderar-se i de poder generar consciència col·lectiva de l'estat de l'aire que respirem.

En aquest sentit, es creu que una xarxa de sensors autogestionada obre camins per a una participació ciutadana més activa i conscient pel que fa al control de la qualitat de l'aire. [ 6 ] Un exemple d'incidència en el territori és la Plataforma Cel Net, formada per persones veïnes del complex petroquímic que vetllen per la salut pública i la informació independent sobre els impactes de la indústria contaminant.

Els últims anys al nostre territori s'està fent servir la fórmula de la participació ciutadana per a prendre decisions de forma més democràtica als ens locals[<sup>7</sup> ], tenint actualment una desena de processos participatius oberts a l'Ajuntament de Tarragona.

La participació ciutadana es refereix a la participació activa de ciutadans i ciutadanes en les decisions que afecten les seves vides, actualment és un element fonamental de la democràcia i té com a principal objectiu que les persones puguin expressar les seves opinions i tindre influència directa en les decisions polítiques, una de les condicions per a poder fer efectiva la participació és l'accés a la informació.

Pel que fa el cas concret de la participació ciutadana en la gestió de la qualitat de l'aire, es pot observar que davant l'augment de persones conscienciades sobre els impactes de la contaminació atmosfèrica en la salut i el medi ambient cada vegada més persones i organitzacions s'impliquen activament per abordar la qüestió. Aquest projecte pretén donar eines per garantir l'accés a la informació per al monitoratge de la qualitat de l'aire i fomentar una participació ciutadana activa.

El sistema ha d'ajudar a generar comunitats per mesurar la qualitat de l'aire a nivell local. Aquests sensors són fàcils d'utilitzar i permeten recopilar dades sobre la contaminació atmosfèrica, dades que poden ajudar a identificar zones problemàtiques, seguir l'evolució de la qualitat de l'aire i pressionar per a construir polítiques més sostenibles.

# <span id="page-10-2"></span>**2 Objectius**

## <span id="page-10-1"></span>**2.1 Objectiu del Projecte**

Desenvolupar un sistema distribuït de mesura de la qualitat de l'aire, basat en l'aportació de moltes dades de baixa resolució.

Desenvolupar una eina que permeti la implicació de la ciutadania en la mesura de la qualitat de l'aire al Camp de Tarragona per obtenir mesures independents.

## <span id="page-10-0"></span>**2.2 Detall d'Objectius Concrets**

Dissenyar i implementar un mòdul amb sensors de baix cost que pugui ser fàcilment integrats per persones amb interès en la tecnologia i la IoT:

- Seleccionar un microcontrolador que permeti fer lectures dels sensors i enviï les dades a Internet a través d'una xarxa LAN sense fils.
- Implementar un programari de control i enviament de dades.
- Seleccionar sensors per a la mesura de la qualitat de l'aire que puguin aportar dades sobre els principals contaminants que tenen incidència a la zona.

Implementar un servidor per a la recollida de dades amb una interfície de gestió web:

- Implementar un mòdul recol·lector d'informació dels diferents sensors, els quals interactuaran amb aquest mòdul utilitzant comunicació via HTTPS
- Dissenyar una base de dades per emmagatzemar la informació dels sensors, juntament amb segells de temps i ubicació geogràfica.
- Implementar una web per tal que les persones es puguin donar d'alta al sistema, d'una forma fàcil i també segura.
- Implementar un sistema de visualització de dades en forma de GIS (Sistema d'Informació Geogràfica), que serà accessible públicament amb una pàgina web.

Fer una prova d'un prototip del sistema, on es posin a prova en un entorn real els diferents elements del sistema:

- Avaluar que les dades es capten, es transmeten i es desen de forma correcta.
- Avaluar que el registre d'usuaris es fa de forma correcta.
- Avaluar el funcionament dels diferents components web del servidor

## <span id="page-11-2"></span>**3 Fonaments**

## <span id="page-11-1"></span>**3.1 Entenent la IoT**

La infraestructura de comunicació formada per la interconnexió d'objectes físics mitjançant l'ús d'internet la coneixem com a Internet de les Coses (Internet of Things). Aquests objectes o dispositius recopilen, intercanvien i processen dades de manera autònoma, sense la necessitat d'una interacció humana directa per al seu funcionament. L'IoT es basa en el concepte de la teledetecció i la teledistribució, ja que els dispositius poden recopilar dades sobre l'entorn físic o realitzar accions i controlar altres dispositius de forma remota. Aquests dispositius poden enviar les dades recopilades a través d'internet a una plataforma o núvol on es processen i s'analitzen per extreure informació rellevant.

Els objectes, *coses* o, en definitiva, els dispositius, estan formats bàsicament per sensors, actuadors, i alguna tecnologia de comunicació. Actualment la comunicació dels dispositius està implementat sobretot amb tecnologies sense fils com Wi-Fi, Bluetooth, LTE, ZigBee, etc. i té com a objectiu la interconnexió de diferents objectes entre si i amb altres aplicacions o sistemes. Per garantir que aquesta connexió sigui efectiva hi han en funcionament protocols de comunicació com poden ser l'MQTT (Message Queuing Telemetry Transport), el CoAP (Constrained Application Protocol), o també altres protocols com l'HTTP (Hyper Text Transfer Protocol).

El potencial de l'IoT s'extén en tots els àmbits i sectors, tant de l'entorn professional com del domèstic: indústria, agricultura, ciència, salut, transport, movilitat, etc. Alhora, la possibilitat de l'ús transversal i massiu també planteja reptes importants en termes de seguretat, privadesa, escalabilitat i gestió de les dades generades pels dispositius connectats.

#### <span id="page-11-0"></span>*3.1.1 Les xarxes de sensors en l'IoT*

En el context de les xarxes de sensors, l'IoT és una infraestructura que permet la interconnexió de múltiples sensors distribuïts mitjançant la utilització d'internet. Aquesta interconnexió permet la recopilació, transmissió i processament de dades generades pels sensors en temps real. Les xarxes de sensors en l'IoT estan compostes per nodes de sensors que poden estar equipats amb diversos tipus de sensors, com ara sensors de temperatura, humitat, llum, acceleròmetres, entre d'altres. Aquests nodes de sensors estan interconnectats entre si i amb altres dispositius o infraestructures, com servidors o núvols computacionals, a través d'una xarxa de comunicació.

Els nodes de sensors recopilen dades de l'entorn o dels fenòmens que volen mesurar i les transmeten a través de la xarxa de comunicació fins a un punt central, com un servidor o una plataforma d'aplicació. Les dades són processades i analitzades per extreure informació rellevant i prendre decisions en temps real o amb posterioritat. Una característica clau de les xarxes de sensors en l'IoT és l'escalabilitat, ja que poden

suportar un gran nombre de nodes de sensors distribuïts en àrees extenses. Aquesta escalabilitat es pot aconseguir mitjançant protocols d'encaminament i comunicació eficients, així com tecnologies de xarxa adequades.

Les xarxes de sensors en l'IoT tenen aplicacions en diversos àmbits, com ara el monitoratge ambiental, la monitorització de la salut, la gestió d'infraestructures, el control de processos industrials, entre d'altres. Proporcionen una gran quantitat de dades en temps real que permeten una comprensió més profunda de l'entorn i l'automatització de tasques basades en dades. No obstant això, les xarxes de sensors en l'IoT també presenten desafiaments, com ara la gestió eficient de l'energia, la seguretat i privadesa de les dades, la fiabilitat de les comunicacions i la interoperabilitat entre diferents plataformes i protocols.

## <span id="page-12-1"></span>**3.2 Tecnologies per la mesura de la qualitat de l'aire**

Els dispositius que s'utilitzaran en aquest projecte per la mesura de la qualitat de l'aire estaran formats bàsicament per SOC (System-on-a-Chip) i Sensors de gasos. A continuació se'n fa una descripció genèrica com a descripció fonamental dels components que s'utilitzaran en la xarxa de mesura de la qualitat de l'aire.

#### <span id="page-12-0"></span>*3.2.1 SOC*

Un SOC és un xip que integra múltiples components d'un sistema, com ara processadors, memòria, controladors d'entrada/sortida i acceleradors de hardware, en un sol paquet. Com a concepte de disseny de xips, els SOC integren múltiples components d'un sistema en un sol xip, proporcionant funcionalitats completes en un paquet compacte. Aquesta integració permet reduir la mida, el consum energètic i el cost del sistema, al mateix temps que proporciona funcionalitats completes per a una àmplia gamma d'aplicacions, des de dispositius mòbils i tauletes, Internet de les coses (IoT) i altres dispositius intel·ligents.

En un SOC, el processador principal és el nucli central del sistema i sol ser un processador de propòsit general. Aquest processador executa el software de sistema i les aplicacions de l'usuari. La memòria integrada en l'SOC pot incloure memòria ROM (Read Only Memory) de codi per a la càrrega inicial del sistema i memòria RAM (Random Acces Memory) de dades per emmagatzemar dades temporals i variables.

Els controladors d'entrada/sortida gestionen les interfícies amb els perifèrics externs. Aquests controladors permeten la comunicació i l'intercanvi de dades entre l'SOC i els dispositius externs. Les interfícies de comunicació integrades en un SOC poden incloure connexions de xarxa, com ara Ethernet o Wi-Fi, i altres protocols de comunicació, com ara Bluetooth o NFC (Near Field Camp). Aquestes interfícies permeten la connectivitat amb altres dispositius i xarxes.

#### <span id="page-13-1"></span>*3.2.2 Sensors de gasos*

Un sensor de gas és un dispositiu electrònic que detecta i mesura la presència de gasos específics en l'entorn. Utilitza diferents tecnologies i principis per detectar els gasos i convertir aquesta informació en una senyal elèctrica que es pot processar i interpretar.

Els sensors de gas poden utilitzar diversos mètodes per detectar la presència de gasos. Alguns utilitzen sensors de semiconductors, on els canvis en la conductivitat elèctrica del material semiconductor són indicatius de la presència de gas. Altres sensors poden utilitzar tecnologies òptiques, com ara l'absorció de llum per identificar els gasos. També hi ha sensors basats en tecnologies electroquímiques que detecten els gasos mitjançant reaccions químiques electroquímiques específiques. Els recursos utilitzats a tot el món per fer més eficients les mesures de gasos són significatives, millorant-ne l'eficiència i sensibilitat, així com la selectivitat dels components a detectar [<sup>8</sup>].

Un cop el sensor de gas detecta la presència d'un gas, converteix aquesta informació en una senyal elèctrica que pot ser analitzada. Aquesta senyal pot ser una variació de la tensió, la corrent o la resistència, depenent de la tecnologia utilitzada pel sensor. Els sensors de gas són utilitzats en una àmplia gamma d'aplicacions, des de la detecció de gasos tòxics o contaminants en entorns industrials fins a la monitorització de la qualitat de l'aire en entorns domèstics o urbans. Són una eina important per garantir la seguretat i protecció en contra de gasos perjudicials o potencialment perillosos.

## <span id="page-13-0"></span>**3.3 Què és un SIG**

Un Sistema d'Informació Geogràfica (SIG o GIS, per les seves sigles en anglès) és una tecnologia que combina dades geogràfiques amb eines informàtiques per capturar, emmagatzemar, analitzar i visualitzar informació relacionada amb la ubicació geogràfica d'objectes i fenòmens. Els SIG permeten treballar amb dades que tenen una referència espacial precisa, és a dir, dades que estan vinculades a coordenades geogràfiques o a una posició en un sistema de coordenades específic.

Els SIG utilitzen diferents components per aconseguir aquesta funcionalitat. Això inclou hardware, com ara ordinadors i dispositius de captura de dades geogràfiques; software, que proporciona les eines per gestionar i analitzar les dades geogràfiques; dades geogràfiques, que poden provenir de diverses fonts com ara mapes en paper, imatges satel·litals, dades de sensors o bases de dades; i mètodes analítics que permeten realitzar anàlisis espacials i models predictius.

Els SIG tenen una gran varietat d'aplicacions en diferents àmbits. Poden ser utilitzats per a la planificació urbana i regional, la gestió dels recursos naturals, l'anàlisi de riscos i desastres naturals, la cartografia i la navegació, la gestió de la infraestructura i serveis, la monitorització ambiental, l'anàlisi de les tendències demogràfiques, la planificació de rutes i logística, entre altres. Mitjançant els SIG, és possible comprendre les relacions

espacials, identificar patrons i tendències, prendre decisions informades i comunicar de manera efectiva la informació geogràfica.

El concepte de SIG podria definir aquest projecte en gairebé la seva totalitat, ja que l'objectiu tècnic és aconseguir la visualització d'un conjunt de dades amb un posicionament geogràfic: un mapa de l'estat de la qualitat de l'aire al Camp de Tarragona en temps real.

# <span id="page-15-5"></span>**4 Especificacions**

## <span id="page-15-4"></span>**4.1 Què fa el sistema**

El sistema permet recollir mesures sobre la qualitat de l'aire mitjançant un mòdul de fàcil implementació.

Les dades recollides s'emmagatzemen en una base de dades gestionada per una aplicació que en permet la visualització.

## <span id="page-15-3"></span>**4.2 Usuaris**

En aquest sistema podem definir 3 nivells d'usuaris: administrador, usuari actiu, usuari passiu.

## <span id="page-15-2"></span>*4.2.1 Usuari actiu*

Aquest projecte es planteja com a "mesura comunitària", sent així imprescindible la participació activa d'alguns usuaris. Definirem els usuaris actius com aquells que aportaran al sistema mòduls sensors, i que pels requeriments de disseny hauran de ser usuaris identificats a la base de dades.

Per tant, els usuaris actius seran aquells usuaris identificats i propietaris de mòduls sensors que aporten dades al sistema.

#### <span id="page-15-1"></span>*4.2.2 Usuari passiu*

Els usuaris passius són tots aquells que vulguin visualitzar les dades, i que accedeixin al sistema com a espectadors, sense una identificació necessària. Es considerarà que aquests usuaris són usuaris actius en potencia

#### <span id="page-15-0"></span>*4.2.3 Administrador*

El plantejament inicial del projecte és estàtic, i per tant l'usuari administrador no disposarà d'una interfície de gestió, sinó que en cas de necessitat d'intervenció haurà d'accedir als codis font o base de dades directament per a la gestió. No es preveu que amb el sistema en funcionament sigui necessària l'actuació d'un administrador, però si que es pot definir com a tal la persona que tingui accés al servidor central i la capacitat de modificar els codis font i les dades directament.

## <span id="page-16-2"></span>**5 Disseny**

## <span id="page-16-1"></span>**5.1 Arquitectura**

L'arquitectura dissenyada per al sistema implica la recopilació de dades dels sensors distribuïts, el seu enviament a un servidor central, l'emmagatzematge en una base de dades i la visualització de les dades a través d'una pàgina web d'interfície d'usuari. Això permet als usuaris accedir i monitoritzar les dades dels sensors de manera fàcil i eficient. Es pot considerar com una arquitectura típica de monitorització i visualització de dades de sensors distribuïts en temps real a través d'una pàgina web.

![](_page_16_Figure_4.jpeg)

*Figura 3: Esquema de l'arquitectura del sistema. S'hi observen els diferents elements que el composen i com s'interrelacionen.*

#### <span id="page-16-0"></span>*5.1.1 Hardware de mesura*

Aquest és l'aparell físic destinat a recopilar les dades i el seu enviament al servidor central. En aquest projecte el harware de mesura estarà compost per un o diversos sensors de mesura de gasos, i un mòdul capaç de processar la informació i enviar-la al servidor. També serà necessari que el mòdul pugui establir una comunicació bàsica amb el servidor per tal d'identificar-se i seguir el protocol d'intercanvi d'informació.

El sistema està pensat per desplegar molts punts de mesura i que sigui accessible per la ciutadania. Per tant, els requeriment d'aquest hardware en quant a disseny seran:

Cost baix

#### Fàcil implementació

Es contempla la possibilitat de tenir en compte diferents configuracions, com ara la possibilitat de connectar diferents sensors en un mòdul, ja siguin per mesurar compostos diferents o per millorar la sensibilitat mitjançant lectures mitjanes de diversos sensors iguals.

#### <span id="page-17-3"></span>*5.1.2 Servidor central*

El servidor serà el conjunt de hardware i software encarregat de la recopilació de dades, l'emmagatzematge i el processat.

L'estructura fonamental d'aquest servidor serà la d'una aplicació web que rep i processa la informació, i en genera la visualització, i una Base de Dades on emmagatzemar tota la informació referent tant a les mesures com als usuaris.

En concret, les funcions que haurà de desenvolupar són:

- Comunicació amb el hardware de mesura: identificació del mòdul, recepció de dades, control remot dels paràmetres de mesura.
- Pàgina web d'interfície d'usuari:
	- Registre i gestió d'usuaris: formulari web, identificació d'accés, vinculació d'usuari i mòdul.
	- Generació de visualitzacions: a partir de les dades recopilades, generació d'un sistema GIS.

#### <span id="page-17-2"></span>*5.1.3 Interfície de comunicació*

El servidor haurà d'estar connectat tant al mòdul de mesura com als usuaris. La necessitat de que l'usuari final disposi de l'accés a la mateixa xarxa de comunicació que el servidor restringeix les possibilitats i s'adoptarà com a decisió de disseny que sigui a través d'Internet.

## <span id="page-17-1"></span>**5.2 Disseny de la base de dades**

La base de dades contindrà tota la informació que el sistema reculli i generi, tant pel que fa a les mesures captades pels sensors, com a qualsevol informació relacionada amb la gestió d'usuaris i la gestió de mòduls.

#### <span id="page-17-0"></span>*5.2.1 Tipologia*

S'utilitzarà una base de dades relacional (amb un esquema predeterminat) ja que totes les dades que s'hi emmagatzemaran estan definides dins el sistema, i es té el control de quins camps i quins rangs de valors hi haurà.

Aquestes dades s'organitzaran en taules que representaran entitats dins el sistema, i que contindran les seves propietats definides en camps. Per entitats entenem per exemple els usuaris, els mòduls o les mesures. Aquesta distribució de la informació es pot observar a la figura següent (figura 4).

#### <span id="page-18-0"></span>*5.2.2 Taules i camps*

A continuació es detallen les taules i els seus camps.

#### <span id="page-18-3"></span>*5.2.2.1 Usuaris*

Per la gestió d'usuaris serà necessari emmagatzemar les dades d'identificació, com poden ser el correu electrònic i la paraula de pas; però també es pot emmagatzemar altra informació útil per a possibles desenvolupament posteriors, com les dades referents a la persona (nom, cognoms, etc.) i al seva ubicació (adreça de l'habitatge, codi postal…). Tota aquesta informació conformarà la taula "USUARIS", on cada registre serà un usuari.

## <span id="page-18-2"></span>*5.2.2.2 Mòduls*

La part més complexa de la base de dades és la que fa referència als mòduls sensors, al seu posicionament, al vincle amb l'usuari, i a les pròpies característiques del mòdul contemplant la possibilitat que podria mesurar diferents gasos amb diferents sensors. Aquest conjunt de dades es separarà en diverses taules:

La taula "MÒDULS" contindrà la informació referent al dispositiu, els seus identificadors, l'identificador de l'usuari que n'és propietari, i altra informació extra com la última posició GPS.

La taula "GPS" guardarà informació de geoposicionament. Amb la perspectiva de que els mòduls poden canviar de posició, però les mesures emmagatzemades hauran de mantenir la posició on es van prendre, aquesta taula permetrà independitzar el mòdul del seu posicionament, i alhora estalviar dades redundants en l'emmagatzematge de les mesures.

La taula "SENSORS" es important per planificar una possible ampliació del sistema a tot tipus de sensors. Contindrà característiques com el gas que mesuren o rangs de valors per poder valorar els nivells de contaminació.

La vinculació entre un mòdul i els diferents tipus de sensors que té es farà mitjançant una taula de relacions on cada registre contindrà un identificador de mòdul i un identificador de sensor.

#### <span id="page-18-1"></span>*5.2.2.3 Mesures*

El resultat de tot el sistema és la taula "MESURES" on es guardaran totes les mesures obtingudes pels mòduls. Cada registre d'aquesta taula tindrà la informació de quin mòdul i quin sensor ha pres la mesura, en quina posició es troba en el moment de prendre-la, una marca de temps i el valor mesurat.

![](_page_19_Figure_1.jpeg)

*Figura 4: Estructura de la base de dades del servidor*

#### TFG - Mesura comunitària de la qualitat de l'aire al Camp de Tarragona

## <span id="page-20-0"></span>**5.3 Experiència d'usuari**

- 1. Adquirir el material (NodeMCU i Sensors)
- 2. Muntatge i Configuració
	- Registre de l'usuari
		- a) Accedir a la web qualitatdelaire.net
		- b) Omplir el formulari de registre d'usuari
		- c) Verificar el correu electrònic
	- Muntatge del mòdul: Muntar segons l'esquema, connectant els pins del NodeMCU al sensor

#### *Opció A: Firmware DIY*

- $\bullet$  Instal·lar Arduino IDE + mòdul ESP 8266
- Descarregar codi des de la web qualitatdelaire.net
- Modificar credencials al codi:
	- a) les credencials d'usuari de qualitatdelaire.net,
	- b) i les dades per connectar-se a la xarxa WiFi disponible.
- Instal·lar el firmware a NodeMCU

#### *Opció B: Firmware Preinstal·lat*

- Connectar-se al punt d'accés que crea el mòdul. Entrar a la pàgina de configuració del mòdul i intrduir-hi
	- a) les credencials d'usuari de qualitatdelaire.net,
	- b) i les dades per connectar-se a la xarxa WiFi disponible.
- 3. Registre del mòdul al servidor
	- Entrar a la web amb les credencials d'usuari des d'un dispositiu amb GPS.
	- Esperar que aparegui el nou mòdul de forma automàtica
		- a) Seleccionar el mòdul i confirmar la vinculació
	- Geolocalització del mòdul
		- a) Permetre a l'aplicació accedir al GPS del dispositiu mòbil
		- b) Posicionar el dispositiu mòbil al mateix lloc que el mòdul
		- c) Verificar la posició
	- Posar nom al mòdul per identificar-lo
	- Vincular el sensor al mòdul
- a) Seleccionar quin(s) sensor(s) (llistat desplegable) estan connectats a aquest mòdul
- *b) En la versió amb més d'un sensor, indicar l'ordre dels sensors*

.4. Visualització de les dades a la web https://qualitatdelaire.net

### <span id="page-21-1"></span>**5.4 L'aplicació: funcionalitats i esquemes de fluxos d'execució**

Com s'ha descrit en l'apartat 5.1.2, l'aplicació haurà d'exercir les funcions de gestió d'usuaris, gestió de mòduls i gestió i visualització de dades.

Enllaçant aquestes funcionalitats amb l'experiència d'usuari descrita, a continuació es detallen les parts integrants de l'aplicació.

![](_page_21_Figure_7.jpeg)

#### <span id="page-21-0"></span>*5.4.1 Gestió d'usuari*

*Figura 5: Esquema de fluxe per la gestió d'usuari. Els dos processos descrits en la imatge són el de registre d'usuari (esquerra) i el d'identificació per accedir a la part privada d'usuari del sistema (dreta).*

El registre d'usuari és el primer pas per poder utilitzar el sistema activament, aportant-hi nous sensors i les dades que mesurarà. Aquest s'efectuarà a través d'un formulari allotjat a la pàgina web on es requeriran les dades bàsiques per la identificació inequívoca de

l'usuari. Les dades s'emmagatzemaran a la base de dades, i paral·lelament es requerirà una verificació per part de l'usuari mitjançant un correu electrònic.

Un cop realitzada l'acció de verificació per part de l'usuari, i pertinentment activat el compte al sistema mitjançant una senyalització a la base de dades, l'usuari podrà accedir al sistema a través d'una pantalla de *login* de la pàgina web.

Aquesta pantalla de *login* tindrà els camp usuals (nom i contrasenya) i la possibilitat de requerir una nova contrasenya. Un cop introduïdes les credencials el sistema verificarà que són correcte comparant amb la base de dades, i en cas afirmatiu s'accedirà a la pantalla principal de gestió de mòduls de l'usuari.

![](_page_22_Figure_4.jpeg)

#### <span id="page-22-0"></span>*5.4.2 Gestió de mòduls sensors*

*Figura 6: Esquema de funcionament dels processos de Gestió de mòduls. A l'esquerra, com l'usuari accedirà a la visualització de les dades d'un mòdul. A la dreta, com un nou mòdul introduït en el sistema es vincula a l'usuari i s'acredita al servidor per poder identificar les mesures que envïi. També hi consta el procés de posicionament del mòdul.*

La gestió dels mòduls sensors es durà a terme per part de l'usuari propietari de cada mòdul. Per poder realitzar les funcions previstes, la pàgina web disposarà d'una part privada on l'usuari podrà accedir tal i com s'ha descrit en l'anterior apartat. Aquesta pàgina permetrà visualitzar tots els mòduls sensors que té l'usuari, les seves característiques, i modificar paràmetres com el posicionament.

Per tal de facilitar a l'usuari el maneig del sistema, serà la pròpia aplicació qui detectarà els nous mòduls de l'usuari automàticament i els afegirà al llistat de mòduls de l'usuari. Tal i com es descriu a la figura 6, serà el mòdul sensor qui iniciarà la comunicació amb el servidor, establint la connexió mitjançant el protocol HTTPS, i enviant una petició d'identificació. És per això que prèviament l'usuari haurà hagut d'introduir les seves credencials al mòdul sensor com s'ha descrit a l'apartat de *muntatge i configuració* del punt 5.3.

El procés d'identificació que durà a terme l'aplicació haurà de ser satisfactori per a que aquesta pugui vincular el mòdul sensor amb l'usuari propietari d'aquest mòdul. Serà en aquest supòsit quan l'aplicació generarà un nou identificador (únic per al mòdul en qüestió) que retornarà al mòdul sensor, i que aquest utilitzarà com a identificador de les dades que envii de les mesures.

Un cop vinculats usuari i mòdul, es podrà efectuar el geoposicionament del mòdul gràcies a la possibilitat actual dels navegadors web d'accedir al posicionament dels dispositius. Per tal de poder-hi accedir, l'usuari haurà d'activar el posicionament GPS del dispositiu i acceptar que l'aplicació web accedeixi a aquesta informació. Fet això, l'aplicació vincularà la posició del dispositiu des d'on s'està accedint amb el posicionament del mòdul sensor, i per tant serà necessari que l'usuari situï el dispositiu i el mòdul en el mateix lloc en el moment d'activar el geoposicionament.

#### <span id="page-23-0"></span>*5.4.3 Visualització de les dades*

La recopilació de dades és interessant per a possible estudis futurs, però el que és clar és que per a l'usuari la visualització d'aquestes és la recompensa immediata que incentiva la participació en el projecte, com un fet vivencial i que podria augmentar la motivació intrínseca per participar en l'activitat [<sup>9</sup>].

Com queda definit en els fonaments d'aquest projecte, entenem el sistema com a SIG, i el posicionament geogràfic de les dades porta a pintar-les en un mapa. I és en aquest apartat de visualització on es generarà el mapa amb les mesures preses pels mòduls sensors.

La implementació de la visualització de les dades es farà amb un sistema obert, tant per l'ús d'eines de codi lliure, com permetent l'accés per part del públic en general. La pàgina generada amb el mapa i les dades pintades serà doncs la única (obviant el formulari de registre i la identificació d'usuaris) accessible sense necessitat de que l'usuari s'identifiqui.

## <span id="page-24-2"></span>**5.5 Les dades**

Entre les decisions de disseny s'estableixen les bases fonamentals per la mesura, com són la freqüència de mostreig del mòdul sensor, i quins criteris de visualització s'utilitzaran.

### <span id="page-24-1"></span>*5.5.1 Freqüència de mostreig*

Hi ha múltiples factors que podrien influir en la decisió del temps de mostreig: la variabilitat de les mesures, la necessitat de l'estalvi energètic o la resolució que es vol aconseguir amb el sistema.

En aquest es tindrà en compte especialment la necessitat d'adaptar la freqüència de mostreig en funció de la variabilitat de les mesures. En aquest sentit, es planteja la necessitat d'incrementar la freqüència en el supòsit que els nivells de contaminants augmentin, establint una corba de seguiment proporcional al nivell de les mesures.

L'estalvi energètic no serà tingut en compte com a factor decisiu en la presa de decisió del temps de mostreig, ja que no es planteja la necessitat d'instal·lar els mòduls sensors en llocs aïllats on es depengui de fonts d'alimentació amb bateries, sinó que pugui anar directament connectat a la xarxa elèctrica.

Es considera interessant en el disseny que sigui l'aplicació (el servidor) qui indiqui al mòdul sensor quina ha de ser la freqüència de mostreig. Aquesta decisió es pren com a mesura per facilitar un possible increment de les funcionalitats, on la freqüència de mostreig podria dependre no només de les mesures realitzades per un mòdul sinó també dels mòduls del seu entorn.

#### <span id="page-24-0"></span>*5.5.2 Criteris de visualització*

En relació amb la pàgina de visualització de les dades de l'apartat 5.3 es planteja la necessitat de definir quines dades es mostraran al mapa i com es representaran els diferents valors.

S'estableix que cada mòdul serà representat per un punt en les coordenades geogràfiques que es troba. La mesura serà representada pel color d'aquest punt seguint una escala de colors en funció dels valors.

Com que cada mòdul és independent en la mesura, i no hi ha una sincronització, no serà possible la representació en temps real vinculant les mesures a una marca de temps general. Es mostrarà la última mesura de cada mòdul establint un temps màxim d'antiguitat (per exemple 24 hores).

També es poden mostrar mesures mitjanes de diferent períodes.

# <span id="page-25-5"></span>**6 Implementació**

En la fase d'implementació del sistema s'han escollit les tecnologies concretes per posar en pràctica el disseny i assolir els objectius del projecte. La solució plantejada ha implicat la selecció dels elements concrets de hardware i la programació del codi necessari per al funcionament de tots els element previstos en les fases prèvies.

Cal advertir que s'han obviat algunes variants del sistema, desenvolupant-ne només una versió. Es per això que algunes característiques del disseny són lleugerament diferents, ja sigui perquè no apareixen o perquè s'han simplificat. En concret, l'*Opció B: Firmware Preinstal·lat* definida en l'experiència d'usuari no s'ha implementat. La possibilitat d'utilitzar diferents sensors tampoc s'ha desenvolupat entenent que per al prototip no modifica substancialment el resultat del sistema.

## <span id="page-25-4"></span>**6.1 Tecnologia**

## <span id="page-25-3"></span>*6.1.1 Tecnologia per l'aplicació*

Per al desenvolupament de tota l'aplicació s'utilitzaran tecnologies que són fonamentals per al desenvolupament web modern. PHP proporciona la lògica del costat del servidor per a la generació dinàmica de contingut, SQL permet la gestió eficient de bases de dades relacionals, HTML defineix l'estructura i el contingut de les pàgines web i JavaScript afegeix interactivitat i dinamisme a les pàgines web. Utilitzant aquestes tecnologies de forma conjunta, es poden crear aplicacions web complexes, sistemes de gestió de continguts i altres solucions interactives a Internet.

## <span id="page-25-2"></span>*6.1.1.1 PHP (Hypertext Preprocessor)*

PHP és un llenguatge de programació de codi obert utilitzat principalment en el desenvolupament web. És un llenguatge del costat del servidor que s'executa al servidor web per generar contingut dinàmic. PHP és especialment adequat per interactuar amb bases de dades, gestionar formularis web, manipular fitxers i generar codi HTML dinàmic.

## <span id="page-25-1"></span>*6.1.1.2 SQL (Structured Query Language)*

SQL és un llenguatge de programació específicament dissenyat per a la gestió de bases de dades relacionals. Amb SQL, es pot crear, modificar i consultar dades emmagatzemades en una base de dades. Proporciona un conjunt de comandes per a la definició d'esquemes, manipulació de dades i realització de consultes avançades. Exemples de comandes SQL inclouen SELECT, INSERT, UPDATE i DELETE.

#### <span id="page-25-0"></span>*6.1.1.3 HTML (Hypertext Markup Language)*

HTML és un llenguatge de marcatge utilitzat per descriure l'estructura i el contingut d'una pàgina web. Les pàgines web estan escrites en HTML i s'interpreten pels navegadors web per mostrar el contingut als usuaris. HTML utilitza etiquetes per definir elements com encapçalats, paràgrafs, taules, imatges i enllaços. També permet la inclusió de contingut multimèdia, com vídeos i àudio.

### <span id="page-26-3"></span>*6.1.1.4 CSS*

CSS, sigles de "Cascading Style Sheets" (fulls d'estil en cascada), és un llenguatge de marcatge utilitzat per a descriure la presentació i l'aparença visual d'un document escrit en HTML (HyperText Markup Language) o XML (eXtensible Markup Language). CSS permet establir el disseny, els colors, les fonts, els marges, els espais en blanc i altres aspectes visuals d'una pàgina web.

## <span id="page-26-2"></span>*6.1.1.5 JavaScript*

JavaScript és un llenguatge de programació del costat del client utilitzat per afegir interactivitat i funcionalitats avançades a les pàgines web. És interpretat pels navegadors web i s'executa al costat del client. Amb JavaScript, es pot manipular dinàmicament els elements d'una pàgina web, respondre a esdeveniments de l'usuari, realitzar validacions de formularis, enviar i rebre dades del servidor mitjançant sol·licituds asíncrones i crear animacions i efectes visuals.

## <span id="page-26-1"></span>*6.1.1.6 AJAX (Asynchronous JavaScript and XML)*

És una tecnologia de programació que permet millorar la interactivitat i la capacitat de resposta de les aplicacions web, actualitzant dinàmicament parts d'una pàgina web sense haver de recarregar-la completament. Utilitza una combinació de les tecnologies web ja descrites, com JavaScript i HTML per realitzar peticions asíncrones al servidor.

El funcionament és mitjançant l'objecte XMLHttpRequest, que facilita l'intercanvi asíncron de dades entre el navegador i el servidor. Des del costat client, la pàgina web realitza una consulta al servidor, i la resposta es processa mitjançant funcions JavaScript de forma que només s'actualitzen elements de la pàgina amb les dades rebudes<sup>[1](#page-26-5)</sup>.

<span id="page-26-4"></span>L'experiència d'usuari millora considerablement en continguts interactius i d'actualització en temps real.

## <span id="page-26-0"></span>*6.1.2 OpenStreetMap*

OpenStreetMap (OSM) és un projecte col·laboratiu i comunitari que proporciona dades geogràfiques lliures i obertes del món sencer. És una alternativa de codi obert als sistemes de mapes comercials i es basa en la col·laboració de voluntaris per a recopilar, editar i actualitzar informació geo-espacial de diferents regions i països.[<sup>10</sup>]

Les dades de OpenStreetMap inclouen informació sobre carreteres, edificis, punts d'interès, camins, rius i altres elements geogràfics. Aquestes dades són recopilades per la comunitat d'usuaris de manera activa mitjançant el GPS, l'edició en línia o la importació

<span id="page-26-5"></span>[<sup>1</sup>](#page-26-4) Abans d'AJAX, quan un usuari realitzava una acció en una pàgina web, com fer clic en un botó, s'havia de recarregar tota la pàgina per a veure els canvis.

de fonts de dades externes. L'ús d'OSM està sotmès a una llicència oberta que permet la seva reutilització, modificació i distribució.

Una de les característiques destacades d'OpenStreetMap és la seva naturalesa col·laborativa. Qualsevol persona pot contribuir a l'edició i millora dels mapes, afegint informació que pot estar absenta o desactualitzada en altres sistemes de mapes. Aquesta col·laboració comunitària ha conduït a un creixement impressionant de les dades d'OSM i a la seva utilització en una gran varietat d'aplicacions i serveis.

#### <span id="page-27-1"></span>*6.1.3 Tecnologia per al mòdul sensor*

#### <span id="page-27-0"></span>*6.1.3.1 NodeMCU - ESP8266 ESP-12F*

El NodeMCU és una plataforma de desenvolupament IoT basada en l'ESP8266, amb suport Wi-Fi integrat, que ofereix un entorn de programació compatible amb l'Arduino IDE. És utilitzat per a projectes IoT de baix cost, proporcionant connectivitat i control a través de xarxes Wi-Fi per a una àmplia gamma d'aplicacions, entre d'altres molt utilitzat en projectes d'IoT. Combina el microcontrolador ESP8266 amb una interfície Wi-Fi integrada, memòria flash, ports GPIO (General Purpose Input/Output) i suport per a diferents protocols de comunicació.

![](_page_27_Figure_6.jpeg)

*Figura 7: Esquema de conexions de la placa de desenvolupament NodeMCU*

Originalment. el NodeMCU utilitza el llenguatge de programació Lua per al desenvolupament d'aplicacions i ofereix una sèrie de llibreries i eines per facilitar la interacció amb sensors, actuadors i altres dispositius. A més, el NodeMCU és compatible amb l'Arduino IDE, el que permet als desenvolupadors utilitzar el llenguatge de programació Arduino per crear i carregar el seu codi.

La placa NodeMCU ofereix una solució econòmica i de baix consum energètic per a la connectivitat IoT, ja que integra la funcionalitat Wi-Fi directament al microcontrolador, eliminant la necessitat d'un mòdul Wi-Fi extern. Això permet connectar i controlar dispositius a través d'una xarxa Wi-Fi, i intercanviar dades amb altres dispositius o servidors a través d'Internet.

#### <span id="page-28-0"></span>*6.1.3.2 Tecnologia sensors de detecció de gas MQ*

Els sensors de gas de la sèrie MQ són dispositius electroquímics que utilitzen una capa de pel·lícula sensible i una mesura de resistència per detectar i quantificar la presència de gasos específics en l'ambient. Com queda detallat a la *Taula 1*, cada model de sensor MQ està dissenyat per detectar un gas determinat, com ara metà, monòxid de carboni, diòxid de nitrogen, amoníac, diòxid de sofre, entre d'altres. Són amplament utilitzats en projectes de monitoratge de gasos, control d'aire, seguretat i altres aplicacions on la detecció de gas és essencial.

Aquests sensors operen mitjançant un principi de resistència de gas, on la resistència elèctrica de l'element sensor canvia quan hi ha interacció amb el gas objectiu. L'element sensor està compost per una pel·lícula ceràmica porosa amb un material sensible al gas en qüestió. Quan el gas entra en contacte amb la pel·lícula sensible, es produeix una reacció química que modifica la conductivitat elèctrica de l'element sensor, generant un canvi de resistència mesurable.

Per obtenir una lectura del sensor, es requereix un circuit d'excitació i un circuit de lectura. El circuit d'excitació proporciona una tensió d'excitació adequada al sensor per permetre la detecció del gas. El circuit de lectura mesura la resistència del sensor i converteix aquest valor en una lectura de concentració de gas mitjançant un algoritme de calibratge específic per a cada tipus de sensor. Els sensors MQ solen tenir una sortida analògica que pot ser llegida per un convertidor analògic-digital (ADC) per obtenir dades numèriques relacionades amb la concentració de gas detectada.

![](_page_28_Picture_6.jpeg)

*Figura 8: Fotografia d'un sensor de la sèrie MQ*

És important tenir en compte que els sensors de la sèrie MQ poden requerir un temps de preescalfament per aconseguir un rendiment òptim i calibració periòdica per mantenir la precisió de les seves lectures. També és essencial seguir les recomanacions del fabricant sobre les condicions d'operació, com ara la temperatura i la humitat, per obtenir resultats fiables.

#### TFG - Mesura comunitària de la qualitat de l'aire al Camp de Tarragona

![](_page_29_Picture_143.jpeg)

*Taula 1: Diferents models de la sèrie MQ, relacionats amb els gasos que detectecten (font:)*

#### <span id="page-30-0"></span>*6.1.3.3 Multiplexor HP4067*

En la possibilitat de dotar un mòdul de diversos sensors s'ha generat la necessitat d'utilitzar un multiplexor, mitjançant el qual es puguin seleccionar els senyals un per un. L'element principal d'aquest multiplexor és el circuit integrat CD74, que permet seleccionar un canal d'entrada d'entre 16 i connectar-lo a la sortida *SIG.*

![](_page_30_Picture_3.jpeg)

*Figura 9: Fotografia del multiplexor CD74HP4067. Es poden observar els 16 canals d'entrada a l'esquerra; al costat dret, la sortida seleccionada, els canlas de selecció i els pins d'alimentació*

Les característiques d'aquest multiplexor són molt superiors a les necessàries, donada la senzillesa de la funció que ha d'exercir en aquesta aplicació. Per exemple, en la frequència de commutació, que és de l'ordre de MHz  $[1]$ .

| <b>TRUTH TABLE</b> |                |                                   |              |   |                |  |  |  |  |  |
|--------------------|----------------|-----------------------------------|--------------|---|----------------|--|--|--|--|--|
| S <sub>0</sub>     | S <sub>1</sub> | <b>SELECTED</b><br><b>CHANNEL</b> |              |   |                |  |  |  |  |  |
| X                  | X              | X                                 | X            | 1 | None           |  |  |  |  |  |
| $\mathbf{0}$       | $\mathbf{0}$   | 0                                 | $\mathbf{0}$ | 0 | $\mathbf 0$    |  |  |  |  |  |
| 1                  | 0              | 0                                 | 0            | 0 | $\overline{1}$ |  |  |  |  |  |
| $\bf{0}$           | 1              | 0                                 | 0            | 0 | $\overline{2}$ |  |  |  |  |  |
| 1                  | 1              | 0                                 | 0            | 0 | 3              |  |  |  |  |  |
| $\mathbf{0}$       | $\mathbf{0}$   | 1                                 | 0            | 0 | 4              |  |  |  |  |  |
| 1                  | 0              | 1                                 | Ō            | 0 | 5              |  |  |  |  |  |
| 0                  | 1              | 1                                 | 0            | 0 | 6              |  |  |  |  |  |
| 1                  | 1              | 1                                 | 0            | 0 | 7              |  |  |  |  |  |
| 0                  | 0              | 0                                 | 1            | 0 | 8              |  |  |  |  |  |
| 1                  | 0              | 0                                 | 1            | 0 | 9              |  |  |  |  |  |
| $\bf{0}$           | 1              | 0                                 | 1            | 0 | 10             |  |  |  |  |  |
| 1                  | 1              | 0                                 | 1            | 0 | 11             |  |  |  |  |  |
| $\bf{0}$           | 0              | 1                                 | 1            | 0 | 12             |  |  |  |  |  |
| 1                  | 0              | 1                                 | 1            | 0 | 13             |  |  |  |  |  |
| 0                  | 1              | 1                                 | 1            | 0 | 14             |  |  |  |  |  |
| 1                  | 1              | 1                                 | 1            | O | 15             |  |  |  |  |  |

*Figura 10: Taula de relació de valors d'entrada als pins de control amb el canal seleccionat a la sortida. (Font: Datasheet CD74HC4067, CD74HCT4067 TEXAS INSTRUMENTS (February 1998 - Revised July 2003).*

## <span id="page-31-2"></span>**6.2 Prototip de mòdul**

El prototip de mòdul sensor es presenta en dues possibles configuracions. La configuració simple està formada per la placa de desenvolupament NodeMCU i el sensor MQ-2, i la configuració més complexa la formaran la placa NodeMCU, un multiplexor, dos sensors de gas MQ-2.

A continuació es descriu com s'efectua el muntatge i la configuració i les principals característiques que s'ha tingut en compte.

#### <span id="page-31-1"></span>*6.2.1 Muntatge del mòdul i característiques*

#### <span id="page-31-0"></span>*6.2.1.1 Muntatge simple*

Com es pot visualitzar a l'esquema de muntatge, les connexions són simples. Per una banda, s'alimentarà el sensor amb la tensió d'entrada de la placa, connectant el pin *Vin* al pin *Vcc* (senyalat com a V a l'esquema) del sensor. També es connectaran els respectius pins de terra marcats com a *G*. Les mesures del sensor s'obtindran del pin AD del sensor (senyalat com a A a l'esquema), connectant-lo al pin A0 del NodeMCU.

![](_page_31_Figure_7.jpeg)

*Figura 11: Esquema de muntatge simple, que conecta el sensor MQ-2 amb la placa NodeMCU*

L'alimentació de la placa NodeMCU es farà a través d'una connexió USB estàndard. Pot anar a una bateria, un transformador connectat a la xarxa elèctrica, o un connector USB de qualsevol dispositiu prèviament alimentat (p.e. un ordinador).

#### <span id="page-32-0"></span>*6.2.1.2 Muntatge complexe*

Mitjançant la introducció d'un multiplexor el mòdul podrà disposar de diversos sensors connectats simultàniament. Aquest nou element és necessari degut a que la placa NodeMCU només disposa d'un pin d'entrada de senyals analògiques.

![](_page_32_Figure_4.jpeg)

*Figura 12: Esquema de muntatge complexe en que el mòdul disposa de dos sensors de la sèrie MQ i un tercer sensor d'exemple, conectats a un multiplexor que permetrà seleccionar quina senyal s'envia a l'entrada analògica del NodeM-CU. També s'observa l'esquema de conexions d'alimentació elèctrica.*

Aquest muntatge es realitza connectant cadascun dels sensors a un pin d'entrada del multiplexor (c0, c1, c2). D'altra banda, la sortida del multiplexor (sig) es connectarà a l'entrada analògica del NodeMCU (A0).

<span id="page-32-1"></span>Per tal de que el multiplexor seleccioni quin canal d'entrada s'enviarà a la sortida s'haurà d'indicar mitjançant els pins de control (D0, D1, D2, D3), on s'enviarà l'índex en binari de l'entrada a seleccionar<sup>[2](#page-32-2)</sup>. La selecció de canal s'efectuarà des de la placa NodeMCU, utilitzant 4 pins digitals (D1, D2, D3 i D4) per transmetre l'index en format binari.

<span id="page-32-5"></span><span id="page-32-3"></span>Per últim, també s'ha connectat la sortida D0<sup>[3](#page-32-4)</sup> de la placa a l'entrada RST per poder efectuar la funció *DeepSleep<sup>[4](#page-32-6)</sup>* d'estalvi d'energia i reiniciar automàticament el dispositiu.

<span id="page-32-2"></span>[<sup>2</sup>](#page-32-1) Un multiplexor de 16 entrades requerirà 4 pins de control, ja que *log<sup>2</sup> 16 = 4* (bits)

<span id="page-32-4"></span>[<sup>3</sup>](#page-32-3) Aquest pin té la funió WAKE, utilitzada per inicialitzar el dispositiu quan es troba en mode d'estalvi d'energia.

<span id="page-32-6"></span>[<sup>4</sup>](#page-32-5) Mode d'estalvi d'energia

## <span id="page-33-2"></span>**6.3 Servidor**

S'ha optat per una solució comercial d'allotjament, contractada a una empresa que ofereix els serveis de hosting i domini. És una solució pràctica ja que disposa de les eines necessàries per allotjar una aplicació web desenvolupada en PHP, i la base de dades MySQL.

La càrrega de fitxers al servidor s'ha efectuat mitjançant el protocol FTP (File Transfer Protocol).

També s'ha assignat el domini *qualitatdelaire.net*. S'ha instal·lat un certificat SSL per garantir la comunicació encriptada via el protocol HTTPs.

## <span id="page-33-1"></span>**6.4 Base de dades**

Donat el disseny de la base de dades (apartat 5.2), la creació de les taules s'ha realitzat mitjançant PHPmyAdmin. A continuació es poden veure les 4 taules principals de l'aplicació amb les propietats que s'han definit per cada camp, i una taula extra dedicada al registre d'errors.

Un element comú en la implementació de les taules és el camp Id, que serà la clau principal en totes elles i es generarà automàticament i de forma seqüencial amb la funció AUTO\_INCREMENT.

#### <span id="page-33-3"></span><span id="page-33-0"></span>*6.4.1 Usuaris*

A la taula *USUARIS*, que contindrà totes les dades de l'*usuari actiu[5](#page-33-4)* , s'han definit alguns camps com a únics per tal d'evitar errors en l'execució de l'aplicació.

Hi ha algunes dades que no s'utilitzaran en aquesta fase del projecte, però que podrien servir per a futures ampliacions, com per exemple alguns camps de registre temporal.

| #            | Nombre Tipo       |                                 | Cotejamiento                    |                | Atributos Nulo Predeterminado | <b>Comentarios</b>                     | <b>Extra</b>          |
|--------------|-------------------|---------------------------------|---------------------------------|----------------|-------------------------------|----------------------------------------|-----------------------|
| 1.           | $id \oslash$      | int(11)                         |                                 | No             | Ninguna                       |                                        | <b>AUTO INCREMENT</b> |
| $\mathbf{2}$ |                   | <b>email</b> $\gg$ varchar(256) | latin1 spanish ci               | No.            | Ninguna                       |                                        |                       |
| 3            | nom               | varchar(128)                    | latin1 spanish ci               | Sí             | <b>NULL</b>                   |                                        |                       |
| 4            |                   | cognom varchar(128)             | latin1 spanish ci               | -Sí            | <b>NULL</b>                   |                                        |                       |
| 5            |                   | poblacio varchar(128)           | latin1 spanish ci               | Sí             | <b>NULL</b>                   |                                        |                       |
| -6           | $\mathbf{c}$      | varchar(16)                     | latin1 spanish ci               | N <sub>o</sub> | Ninguna                       |                                        |                       |
|              | psw               |                                 | varchar(1024) latin1 spanish ci | No             | Ninguna                       |                                        |                       |
| -8           | $\text{codi} \gg$ | varchar $(12)$                  | latin1 swedish ci               | <b>Sí</b>      | <b>NULL</b>                   | <b>CODI UNIC D'USUARI</b>              |                       |
| 9            |                   | data reg timestamp              |                                 | No             | <b>CURRENT TIMESTAMP</b>      |                                        |                       |
| 10           | activat           | int(11)                         |                                 | <b>No</b>      | $\overline{0}$                | 0: no activat. 1: activat: 2: eliminat |                       |

*Figura 13: Taula USUARIS, amb el llistat de camps i les propietats de cada camp.*

<span id="page-33-4"></span>[<sup>5</sup>](#page-33-3) L'usuari actiu ha quedat definit en el punt 4.2.1 d'aquest projecte

#### <span id="page-34-2"></span>*6.4.2 Mòduls*

La taula *MÒDULS* també conté un codi únic a banda de l'ID, i és el codi que el sistema li assignarà.

Els camps *usuari\_id* i *gps\_id* són coincidents amb els camp ID de la taula USUARIS i la taula GPS respectivament. La vinculació d'aquests codis per garantir la seva correspondència no s'ha fet directament a la BD sinó que es gestiona al codi de l'aplicació.

| #           | <b>Nombre</b>             | <b>Tipo</b> | Cotejamiento                   |           | Atributos Nulo Predeterminado | <b>Comentarios Extra</b> |                       |
|-------------|---------------------------|-------------|--------------------------------|-----------|-------------------------------|--------------------------|-----------------------|
|             | $id \mathcal{D}$          | int(11)     |                                | <b>No</b> | Ninguna                       |                          | <b>AUTO INCREMENT</b> |
| $2^{\circ}$ | $\text{codi} \mathcal{P}$ |             | varchar(128) latin1 spanish ci | No.       | Ninguna                       | uuuummrr                 |                       |
| 3           | mac                       |             | varchar(128) latin1 spanish ci | Sí        | <b>NULL</b>                   |                          |                       |
| 4           | slot                      | int(11)     |                                | Sí        | $\mathbf{0}$                  |                          |                       |
| 5           | ultima con timestamp      |             |                                | <b>No</b> | <b>CURRENT TIMESTAMP</b>      |                          |                       |
| 6           | poblacio                  |             | varchar(256) latin1 spanish ci | Sí        | <b>NULL</b>                   |                          |                       |
|             | usuari id                 | int(11)     |                                | <b>No</b> | Ninguna                       |                          |                       |
| 8           | gps id                    | int(11)     |                                | Sí        | <b>NULL</b>                   |                          |                       |

*Figura 14: Taula MÒDULS, amb el llistat de camps i les propietats de cada camp.*

#### <span id="page-34-1"></span>*6.4.3 GPS*

Aquesta taula d'emmagatzematge de coordenades GPS conté una marca de temps que es genera automàticament amb la funció CURRENT\_TIMESTAMP (i que també podem trobar en les dues taules anteriors).

![](_page_34_Picture_97.jpeg)

*Figura 15: Taula GPS, amb el llistat de camps i les propietats de cada camp.*

#### <span id="page-34-0"></span>*6.4.4 Mesures*

La taula *MESURES* està dimensionada per l'aplicació amb el muntatge de mòdul complexe, tot i que en el primer prototip no s'han utilitzat els camps de *parametre\_id* i *sensor\_id*.

Cal comentar que el camp gps\_id, vinculat a un registre de la taula GPS, garantirà que cada mesura estigui vinculada a una ubicació (i no a un mòdul).

|   | # Nombre             | <b>Tipo</b> |  |                | Cotejamiento Atributos Nulo Predeterminado | <b>Comentarios Extra</b> |                       |
|---|----------------------|-------------|--|----------------|--------------------------------------------|--------------------------|-----------------------|
|   | id A                 | int(11)     |  | No             | Ninguna                                    |                          | <b>AUTO INCREMENT</b> |
| 2 | modul id             | int(11)     |  | No.            | $\overline{1}$                             |                          |                       |
| 3 | sensor id            | int(11)     |  | No.            | $\overline{1}$                             |                          |                       |
| 4 | parametre id int(11) |             |  | N <sub>o</sub> | $\overline{1}$                             |                          |                       |
| 5 | valor                | float       |  | No             | Ninguna                                    |                          |                       |
| 6 | data                 | timestamp   |  | N <sub>o</sub> | <b>CURRENT TIMESTAMP</b>                   |                          |                       |
|   | gps id               | int(11)     |  | Sí             | <b>NULL</b>                                |                          |                       |

*Figura 16: Taula MESURES, amb el llistat de camps i les propietats de cada camp.*

## <span id="page-35-1"></span>*6.4.5 Error log*

Una taula no descrita en el disseny però que ha estat útil en la implementació és una taula on emmagatzemar els errors que es puguin ocasionar durant l'execució de l'aplicació.

|          | # Nombre Tipo     |           | Cotejamiento                                      |     | Atributos Nulo Predeterminado | <b>Comentarios Extra</b> |                       |
|----------|-------------------|-----------|---------------------------------------------------|-----|-------------------------------|--------------------------|-----------------------|
|          | $\Box$ 1 id $\gg$ | int(11)   |                                                   |     | No Ninguna                    |                          | <b>AUTO INCREMENT</b> |
| $\Box$ 2 | hora              | timestamp |                                                   | No. | <b>CURRENT TIMESTAMP</b>      |                          |                       |
|          |                   |           | $\Box$ 3 missatge varchar(1024) latin1 spanish ci |     | No Ninguna                    |                          |                       |
| $\Box$ 4 | altres            |           | varchar(1024) latin1 spanish ci                   |     | NULL                          |                          |                       |

*Figura 17: Taula ERROR\_LOG, amb el llistat de camps i les propietats de cada camp.*

<span id="page-35-2"></span>Cal indicar que algunes decisions del disseny de la Base de Dades estan relacionades amb com se'n farà el posterior tractament a l'aplicació. Per fer aquesta aplicació s'ha utilitzat un *framework* propi<sup>[6](#page-35-3)</sup> que implica, per exemple, que totes les taules tinguin com a índex el camp ID. En aquest entorn hi ha un objecte predefinit que es correspon amb un registre de la BD, i que serveix de base per als múltiples objectes de l'aplicació.

## <span id="page-35-0"></span>**6.5 Aplicació**

Pel desenvolupament de l'aplicació s'ha utilitzat la tecnologia descrita a l'apartat 6.1.1, utilitzant un framework propi per facilitar algunes funcions recurrents en les aplicacions web que utilitzen aquests llenguatges.

En aquesta memòria només s'analitzarà el codi desenvolupat concretament per a aquest sistema. Els següents subapartats contenen la descripció de les principals funcions de l'aplicació i l'explicació detallada del seu funcionament. Tanmateix no s'entrarà en detall de la programació referent a l'aspecte visual, majoritàriament codi *CSS.*

També s'ha inclòs com a part de l'aplicació el codi que executarà el mòdul sensor (el firmware) per tal de facilitar la comprensió de com interactuen servidor-mòdul.

<span id="page-35-3"></span>[<sup>6</sup>](#page-35-2)Aquest framework és un conjunt de recursos, objectes i funcions php, desenvolupats previament per l'autor

#### <span id="page-36-1"></span>*6.5.1 Gestió d'usuaris*

Els únics usuaris que requereixen una gestió concreta són els que s'han anomenat com a usuari actius (punt 4.2). Per esdevenir un usuari actiu serà necessari el registre dins al sistema, i s'efectuarà mitjançant un formulari web com es mostra a la figura 18.

#### <span id="page-36-0"></span>*6.5.1.1 Formulari de registre*

És un formulari HTML simple amb tots els camps requerits, que enviarà les dades per POST al servidor, on s'executarà un codi php que processarà les dades i, si és procedent, emmagatzemarà les dades a la BD.

![](_page_36_Picture_81.jpeg)

*Figura 18: Formulari de registre de nou usuari.*

Algunes comprovacions que es faran són:

- Que no s'hagi registrat cap usuari amb el mateix correu electrònic
- Que no hi hagin injeccions SQL en els camps introduïts, prevenint així atacs dirigits a la BD.

```
$nou usuari = new usuari();
if($nou usuari->busca id('email',$email)){
     $_SESSION['msg_err']="Aquest correu ja ha estat registrat";
}
else {
```

```
$nou usuari->put camp('email', $email);
     //Revisem quins valors s'han introduït al formulari, i evitem 
injecció SQL i altres possibles problemes de format
     if (isset($_POST['nom'])) {
        $nom = filter var($ POST['nom'], FILTER SANITIZE STRING);
         $nom = addslashes($nom);
         $nou_usuari->put_camp('nom', $nom);
     }
```
*Codi 1: Secció de codi php de la pàgina de recepció de les dades del formulari, on es processen i s'emmagatzemen a la BD*

També es generarà una paraula de pas per l'usuari, formada per 7 caràcters alfanumèrics. S'emmagatzemarà a la BD encriptada amb la funció *password\_hash()*.

```
function genera_password(){
     //creem una contrasenya
     $codi=$this->aleatori_alfanumeric(7);
     $this->put_camp('psw',password_hash($codi));
     return $codi;
}
```
*Codi 2: .Funció que genera una paraula de pas aleatòria per l'usuari, i que la guarda encriptada a la BD* 

Si tot el procés s'ha executat satisfactòriament s'enviarà un correu a l'usuari per tal de que verifiqui que l'adreça electrònica és correcte. Aquest correu és un document HTML enviat mitjançant la funció *mail()* de php.

```
$missatge = "
             <html>
             <head>
             <meta http-equiv='Content-Type' content='text/html; 
charset=UTF-8' />
                <title>Alta d'usuaria</title>
              </head>
```

```
 <body>
               <p>Benvolguda <bold>".$this->get_camp('nom')." ".
$this->get_camp('cognoms').":</bold></p>
               <p>Has estat donada d'alta a qualitatdelaire.net.</p>
               <p>Utilitza el següent enllaç per verificar el teu 
compte:</p>
              <br>
               <p><a href='https://www.qualitatdelaire.net/verifi-
car.php?id=".$this->get_camp('id')."&email=".$desti."'>Verificar el
meu compte</a></p>
              \langle h r \rangle <p>La teva paraula de pas per accedir és la 
següent:</p>
              <p>>>>>>>bold>".$password."</bold></p>
               <p>Atentament,</p>
               <p>L'equip de qualitatdelaire.net</p>
             </body>
             </html>
             ";
// Establim la capçalera Content-type de l'HTML
\frac{1.0'}{1.0'}. "\r\n";
$cap .= 'Content-type: text/html; charset=UTF-8' . "\r\n";
// Capçalera addicional
$cap .= 'From: qualitatdelaire.net <no-replay@qualitatdelaire.net>'
. "\r\r\in";
return mail($desti, $titol, $missatge, $cap);
```
*Codi 3: .Secció del codi que envia a l'usuari un correu electrònic amb la paraula de pas i l'enllaç de verificació del compte.*

#### <span id="page-38-0"></span>*6.5.1.2 Identificació d'usuari*

Mitjançant un petit formulari de login, l'usuari s'identificarà i així podrà accedir a la gestió dels mòduls. El procès de verificació es farà utilitzant la funció password\_verify() de php.

```
function comprova contrasenya($email, $psw){
     if($this->busca_id('email', $email)){
        return password verify($psw, $this->get camp('psw'));
     }
     return false;
}
```
*Codi 4: .Funció per comprovar les credencial que l'usuari introdueix al formulari d'identificació*

Un cop l'usuari estigui verificat, accedirà al taulell principal de gestió de mòduls de l'aplicació.

![](_page_39_Picture_94.jpeg)

*Figura 19: A l'esquerra, formulari de login per als usuaris actius de l'aplicació. A la dreta, taulell principal de gestió de mòduls de l'usuari.*

El codi que apareix en aquest taulell serà un codi únic per l'usuari, que no es podrà modificar, i que serà el codi requerit en la posterior configuració del mòdul (veure següent apartat).

#### <span id="page-39-1"></span>*6.5.2 Gestió de mòduls*

Tal i com s'ha previst en el disseny del sistema, s'ha procurat que la gestió dels mòduls requereixi al mínim possible la intervenció de l'usuari.

#### <span id="page-39-0"></span>*6.5.2.1 Configuració del mòdul*

La configuració del mòdul és simple, només s'han d'introduir quatre paràmetres:

- Credencials WiFi: l'ssid i contrasenya del xarxa WiFi on es connectarà el mòdul
- Credencials d'usuari del sistema: el correu electrònic amb que s'ha realitzat el registre, i el codi generat pel sistema que es pot visualitzar al taulell

Aquests paràmetres s'han de modificar al fitxer que conté el codi del firmware que s'instal·larà al NodeMCU, en l'apartat que tot seguit es mostra:

```
//Credencial per obtenir accés a la xarxa WiFi
const char *ssid = "xxxxxxxx"; //Identificador de xarxa
const char *password = "xxxxxxxx"; //Contrasenya per accedir a la 
xarxa
const int max_intents = 15; //Definim el màxim d'intents de conne-
xió
//Dades del sistema QUALITATDELAIRE.NET
const char *mail = "xxx@xxx.com"; //Identificador de xarxa
const char *codi usuari = "001cG1TE"; //Contrasenya per accedir al
sistema
const String servidor = "https://qualitatdelaire.net"; //Direcció 
url del servidor
```
*Codi 5: Secció del codi que s'ha instal·lat com a firmware del mòdul sensor. Hi apareixen totes les constants de configuració, que en la modalitat A de l'experiència d'usuari s'hauran de modificar manualment.*

Amb les credencials correctes, el mòdul sensor es connectarà a internet i conjuntament amb l'aplicació del servidor executaran els processos de vinculació automàticament.

#### <span id="page-40-0"></span>*6.5.2.2 Auto-vinculació del mòdul*

Com ja s'ha descrit en l'apartat de disseny, serà el mòdul sensor qui inicii la comunicació amb el servidor per tal d'obtindre un codi únic que li permeti identificar-se inequívocament.

Com es pot observar al codi font, el *codi* s'emmagatzemarà a la memòria no volàtil (NVS per les sigles en anglès de Non-Volatil Storage) del NodeMCU, amb la finalitat que no s'esborri si el mòdul es reinicia, i evitar així que s'hagi de refer aquest procés innecessàriament.

```
/*********************************************
       FUNCIÓ: identificar al sistema
**********************************************/
void identifica() {
  codi = nvs.getString("codi",""); //Recuperem el codi identifica-
dor des de la memòria NVS
  //En cas que el mòdul no tingui guardat un CODI identificador el 
requerirà al servidor
  if(codi == "\prime"){
```

```
String url = servidor + "/conectar_modul.php?mail=" + mail + 
"&codi=" + codi_usuari+ "&mac=" + mac; //Requeriment al servidor
[...]
   http.begin(client, url.c_str());
   if(http.GET() == HTTP CODE OK){
     String resposta = http.getString(); //Resposta del servidor
     Serial.println(resposta);
```
*Codi 6: Funció del firmware del mòdul sensor encarregada de gestionar el codi únic que l'identificarà. Inclou la consulta a la memòria NVS i al servidor.*

El procediment comença comprovant l'existència del codi a la memòria NVS. En cas que no hi estigui emmagatzemada s'enviarà una petició al servidor amb les credencials de l'usuari i l'adreça MAC del dispositiu mitjançant el protocol HTTPS i el mètode GET.

El servidor rebrà aquesta petició, que va dirigida a la pàgina *conectar\_modul.php,* de la qual executarà el codi php descrit a continuació.

```
<?php
/*
  * Procés d'autorització d'enviament de dades del mòdul al servidor
  */
require once "classes/class.registre.php";
require once "classes/class.usuari.php";
require once "classes/class.modul.php";
/*
  * 1. LOGIN
  * El mòdul envia credencials de l'usuari
  */
if(isset($_GET['mail'])&&isset($_GET['codi'])){
    $mail = $ GET['mail']; $codi_usr = $_GET['codi'];
    $usuari = new usuari();
```

```
if(!$usuari->conecta modul($mail,$codi usr)){
        echo -1; //Si no són correctes les credencials,
retornem un -1 i aturem el procediment
         die();
     }
     else{
         /*
           * 2. GENERAR ID MODUL
           * Un cop identificat l'usuari, es comprova si el mòdul 
està identificat al sistema
           */
         $modul = new modul(); //Inicialitzem l'obejcte modul
        $id usuari = $usuari->getid();
         $usuari=new usuari($id_usuari);
         if(isset($_GET['mac'])){
             if($modul->busca_id('mac',addslashes($_GET['mac']))){
                 //Si ja està registrat li tornem el mateix codi
                echo "codi:".$modul->get camp('codi');
                 die();
             }
         }
         $slot = $usuari->indexa_moduls(); //identifiquem el primer 
slot lliure de l'usuari
         //Si no té codi s'ha de crear una nova entrada a la BD
         $modul->put_camp('usuari_id',$id_usuari); //Usuari del mo-
dul
         $modul->put_camp('slot',$slot); //Posició del mòdul entre 
els mòduls de l'usuari
         //Generar un nou codi
         if($modul->genera_codi()){
             if(isset($_GET['mac'])){
                 $modul-
>put_camp('mac',addslashes($_GET['mac'])); //Adreça MAC del mòdul
 }
```

```
 $modul->actualitzar_reg();
            echo "codi:".$modul->get camp('codi');
         }
         else{
             echo -1;
             die();
 }
     }
}
```
*Codi 7: Secció de codi de l'aplicació (al servidor) encarregada de gestionar les credencials i l'identificador del mòdul, en resposta a una petició d'aquest. L'execució correcta del procediment retornarà el codi identificador únic del mòdul ja emmagatzemat a la BD.*

El procediment consta de quatre passos:

1. Comprovar les credencials de l'usuari, mitjançant la funció *conecta\_modul()*

```
function conecta modul($email,$codi usr){
    if($this->busca id('email',$email)){
         return $this->get_camp('codi') == $codi_usr;
     }
     return false;
}
```
*Codi 8: Detall de la funció conecta\_modul() de l'aplicació .*

- 2. Comprovar si ja hi ha un mòdul a la BD amb l'adreça MAC rebuda, amb la funció *busca\_id()*
- 3. Generar un nou codi en cas de que no existís el mòdul a la BD, amb la funció *genera\_codi().* Aquest codi contindrà uns dígits d'identificació de l'usuari, uns dígits referents a quina posició ocupa el mòdul entre els mòduls vinculats a l'usuari, i finalment uns dígits aleatoris.

```
function genera codi() {
     //USUARI en HEXA
```

```
$nou codi = str pad(dechex($this-
>get camp('usuari i\bar{d}')), 4, "0", STR PAD LEFT);
     //SLOT en HEXA
    $nou codi .=str pad(dechex($this-
>get camp('slot')),2, "0", STR PAD LEFT);
     //CODI RANDOM - lletra majúscula random + digit
    $random = chr(rand(65, 90)) .rand(0, 9); $nou_codi .= $random;
    $this->put camp('codi', $nou codi);
    return $nou codi;
}
```
*Codi 9: Detall de la funció genera\_codi() de l'aplicació. Conté l'algoritme de generació del codi identificador del mòdul.*

4. Enviar resposta al mòdul amb el seu codi identificador. S'opta per incloure la paraula "codi" dins el missatge de resposta, per minimitzar possibles errors.

```
echo "codi:".$modul->get camp('codi');
```
*Codi 10: Detall de l'enviament de resposta per part de l'aplicació a la sol·licitud d'identificador del mòdul.*

Continuant amb la funció que s'executa al mòdul sensor, la resposta serà tractada per aïllar el codi (separant-lo de la paraula "codi"), i s'emmagatzemarà a la memòria NVS.

```
//En cas que la resposta contingui la paraula "Codi" es guar-
darà el codi a la memòria NVS
      if(resposta.substring(0, 4) == "codi"){
       codi = resposta.substring(5, 13);
       nvs.putString("codi", resposta.substring(5,13));
      }
```
*Codi 11: Codi d'interpretació de la resposta amb el codi identificador rebuda pel mòdul.*

D'aquesta manera quedaran vinculats el mòdul sensor amb l'usuari, i mitjançant el *codi* identificador també s'hi podran vincular les dades de les mesures efectuades.

#### <span id="page-45-0"></span>*6.5.2.3 Visualització de mòduls de l'usuari*

La secció de visualització dels mòduls vinculats a un usuari s'ha implementat utilitzant AJAX, buscant una experiència d'usuari en la que no sigui necessari recarregar la pàgina per que s'actualitzi. D'aquesta manera, quan un nou mòdul es vincula amb l'usuari, apareix immediatament en el llistat.

L'actualització constant de la pàgina s'aconsegueix amb l'execució de la funció *refresca\_moduls()* desenvolupada en JavaScript, que s'auto-executa cada 5 segons. Cal indicar que el primer cop s'executa gràcies a l'esdeveniment *onload()[7](#page-45-2)* quan la pàgina s'ha carregat completament.

```
<body onload="refresca_moduls();">
```
*Codi 12: Codi JavaScript per executar la funció refresca\_moduls() en estar tots els elements de la pàgina web carregats al navegador de l'usuari.*

La funció *refresca moduls()* realitza una crida a la pàgina moduls.php, i introdueix la resposta a la secció mòduls que hem definit en el codi HTML.

```
function refresca_moduls(){
    var xhttp = new XMLHttpRequest();
     xhttp.onreadystatechange = function(){
        if (this.readyState == 4 \& this. status == 200) {
             document.getElementById("moduls").innerHTML = this.res-
ponseText;
         }
     };
     xhttp.open("GET","moduls.php", true);
     xhttp.send();
    setTimeout('refresca_moduls()',5000);
}
```
*Codi 13: Funció JavaScript refresca\_moduls().*

```
<div class="login" id="moduls" name="moduls"></div>
```
<span id="page-45-2"></span>[<sup>7</sup>](#page-45-1) L'esdeveniment onload() és un esdeveniment de JavaScript que s'activa quan una pàgina web o un element específic ha finalitzat la seva càrrega.

*Codi 14: Codi HTML que defineix l'espai on es carregarà la informació rebuda del servidor. Element DIV amb l'identificador «moduls»*

Només queda analitzar què fa la pàgina moduls.php, que és identificar tots els mòduls que l'usuari té vinculats mitjançant la funció *indexa\_moduls()*, i crear un botó per cada un.

```
$usuaria_id = $_SESSION['usuaria_id'];
$usuari = new usuari($usuaria id);
$usuari->indexa_moduls();
?>
<h1>Mòduls</h1>
<?php
     foreach($usuari->moduls as $modul_id){
        echo "<a onClick='carrega detalls(".$modul id.");'><div
class='modul'>";
         $modul = new modul($modul_id);
         echo $modul->get_camp('id')."<br>";
         echo $modul->get_camp('codi')."<br>";
         echo $modul->get_camp('ultima_con')."<br>";
        echo "</div></a>";
     }
?>
```
*Codi 15: Codi del costat del servidor, de la pàgina moduls.php, que rebrà la crida efectuada pel navegador i retornarà la resposta .*

El resultat és un taulell on podem veure tots els mòduls vinculats a l'usuari, i on es podran visualitzar els detalls de cadascún.

![](_page_47_Figure_2.jpeg)

*Figura 20: Imatge de la pàgina web del taulell d'usuari on apareixen els mòduls que té vinculats.*

#### <span id="page-47-0"></span>*6.5.2.4 Geolocalització*

El posicionament requereix l'actuació per part de l'usuari, ja que es realitzarà des d'un dispositiu amb navegador web i gps, i s'ha d'executar quan es trobi al mateix lloc que el mòdul sensor. L'activació es farà mitjançant un botó de la pàgina web (que apareix als detalls del taulell de mòduls), com es pot observar a l'anterior figura.

La geolocalització del mòdul també s'ha implementat utilitzant JavaScript i AJAX per facilitar-ne l'emmagatzematge a la BD, ja que la pròpia funció de geolocalització dels navegadors treballa de forma asíncrona.

```
function geolocalitza(){
     //Executa la funció asíncrona per 'llegir' la posició, indicant
les funcions destí en cas d'èxit o fracàs
    navigator.geolocation.getCurrentPosition(mostraPosicio, error-
```

```
Posicio);
}
function mostraPosicio(posicio){
     document.getElementById("pantalla1").innerHTML = "<h1>" + posi-
cio.coords.latitude + "<br>" +posicio.coords.longitude + "</h1>";
    var xhttp = new XMLHttpRequest();
     xhttp.onreadystatechange = function(){
        if (this.readyState == 4 \&\t{b} this.status == 200){
             document.getElementById("pantalla1").innerHTML = this.-
responseText;
         }
     };
    var guardar coordenades =
         "gps.php?lat=" + posicio.coords.latitude +
         "&long=" +posicio.coords.longitude
         <?php
         if (isset($modul_actual)){
            echo '+"&id='.$modul actual->get id().'"';
         }
         ?>;
     //document.getElementById("pantalla1").innerHTML = guardar_co-
ordenades;
    xhttp.open("GET", guardar coordenades, true);
     xhttp.send();
}
```
*Codi 16: Codi JavaScript: funció geolcalitza() de lectura de la posició GPS des de l'objecte «navigator»; funció mostraPosicio() per emmagatzemar la posició a la BD i mostrar-la a la web.*

En aquest cas també s'ha de tenir en compte que el navegador sol·licitarà el permís a l'usuari per utilitzar la informació d'ubicació. En cas que es bloquegi, no es podrà tenir accés a aquesta informació.

![](_page_49_Picture_56.jpeg)

*Figura 21: Missatge d'avis per autoritzar l'ús de coordenades GPS del dispositiu.*

#### <span id="page-49-0"></span>*6.5.3 Visualització*

La pàgina inicial de la web és la que contindrà el mapa amb el resultat de les mesures preses pels mòduls sensors. La visualització s'ha implementat utilitzant l'eina OpenStreetMaps, de codi lliure, que permet afegir capes gràfiques a sobre d'una capa de visualització d'un mapa.

Per poder utilitzar OpenStreetMaps a la web s'ha carregat una llibreria de JavaScript amb totes les funcionalitats, i en el codi de la pàgina web només s'hauran d'indicar els valors i coordenades, i les característiques gràfiques de com es volen mostrar.

![](_page_49_Figure_7.jpeg)

El següent codi és el que permet generar nous punts a dibuixar, i atribuir-els-hi les dades que li corresponen. Podem observar que l'objecte *ol* és el que ens permetrà les funcionalitats, que estan implementades a la llibreria esmentada.

```
features[$i] = new ol.Feature({
   'geometry': new ol.geom.Point([<?php echo $gps->get_camp('longi-
tut').", ".$gps->get_camp('latitut');?>]),
   'i': $i,
   'size':
   <?php
  $valor=$mesura->get_camp('valor');
  $valor=$valor-($valor%10);
  echo 40;?>,
});
```
*Codi 17: Codi JavaScript on es creen nous punts indexats per dibuixar al mapa, i se li assignen coordenades i valor.*

Totes les mesures que es dibuixaran seran punts definits en el vector *features.* En quant al mapa sobre el que es dibuixaran aquests punts, definirem unes coordenades centrals i quin és el grau d'aproximació (zoom), per tal de que puguem veure la secció del mapamundi que ens interessa mostrar<sup>[8](#page-50-1)</sup>.

```
 const vectorSource = new ol.source.Vector({
       features: features,
       wrapX: false,
   });
   const capa = new ol.layer.Vector({
       source: vectorSource,
       style: function (feature) {
           return styles[feature.get('size')];
       },
   });
   var map = new ol.Map({
       layers: [new ol.layer.Tile({source: new
```
<span id="page-50-1"></span>[<sup>8</sup>](#page-50-0) En aquest particular serà el Camp de Tarragona

```
ol.source.OSM()}),capa],
         target: 'map',
         view: new ol.View({
             projection: 'EPSG:4326',
             center: [1.24546, 41.119],
             zoom: 11})});
```
*Codi 18: Definició de les cape que es mostraran al mapa.*

Per últim, el fet de que siguin punts<sup>[9](#page-51-1)</sup> i l'escala de colors amb que es pintaran es definiran com a propietats que aniran en funció del valor definit a *features.*

```
 '10': new ol.style.Style({
  image: new ol.style.Circle({
      radius: 10,
      fill: new ol.style.Fill({color: '#6aff00aa'}),
      stroke: new ol.style.Stroke({color: '#ffffff', width: 1}),
  }),
}),
```
*Codi 19: Codi on es defineix la forma i color dels punts del mapa que tinguin un determinat valor.*

<span id="page-51-1"></span>[<sup>9</sup>](#page-51-0) Estrictament parlant en temes geomètrics serien cercles

# <span id="page-52-3"></span>**7 Anàlisi del sistema**

## <span id="page-52-2"></span>**7.1 Limitacions del prototip vs el disseny final**

El prototip aconseguit és perfectament funcional, tant en la part del mòdul sensor com de l'aplicació; el sistema complet funciona i compleix els objectius principals. No obstant, hi ha algunes limitacions en quant als resultats obtinguts.

La implementació del prototip s'ha fet en un model senzill on s'ha considerat un sol tipus de sensor, tot i que en el disseny es preveu l'ús de sensors que permetin la captació de nivells de diferents contaminants. Alhora, no s'ha fet encara un estudi de l'efectivitat del sensor utilitzat, comparant les dades obtingudes amb d'altres que puguin servir de referència. Podem dir doncs que el sistema funciona però s'hauria de millorar tot el que està relacionat amb els valors mesurats per poder utilitzar-ne els resultats.

Tot i així, entenent que aquesta limitació formaria part de l'execució en un entorn operatiu, podem establir el grau de desenvolupament del prototip en un nivell TLR 7, preparat per poder començar el nivell  $8. \space$ [ $^{12}$ ]

<span id="page-52-4"></span>De cara a que pogués estar disponible en un entorn comercial<sup>[10](#page-52-5)</sup> s'hauria d'elaborar un manual d'usuari de tipus DIY, on quedés explicat pas per pas el muntatge i configuració necessaris per al funcionament.

## <span id="page-52-1"></span>**7.2 Anàlisi del consum energètic**

Donades les característiques que es plantegen per l'aplicació del projecte en entorn real, on és necessària una xarxa WiFi i es pretén que la ciutadania instal·li els dispositius a les seves llars o en emplaçaments on generalment es disposa de connexió a la xarxa elèctrica, no s'ha considerat determinant el consum energètic per al correcte desenvolupament del sistema.

Tot i així, s'han implementat mesures per la pròpia lògica de sostenibilitat, preparant els mòduls per poder utilitzar el mode *deep sleep* sense que això generi processos innecessaris. L'ús per exemple de la memòria NVS permet emmagatzemar variables que no s'esborraran en reinicialitzar el NodeMCU.

També s'ha implementat la freqüència de mostreig del mòdul sensor adaptativa en funció de les mesures obtingudes, garantint un us moderat quan hi ha poca variabilitat en les dades, i elevant-lo en cas d'alteracions que requereixen un seguiment més alt.

## <span id="page-52-0"></span>**7.3 Anàlisi de l'escalabilitat**

Tot i que el projecte s'ha realitzat enfocat al Camp de Tarragona degut a les mancances detectades en aquest entorn concret, el sistema resultant és aplicable de forma global sense requerir grans modificacions.

<span id="page-52-5"></span><sup>&</sup>lt;sup>[10](#page-52-4)</sup> Entenent per comercial un entorn en que es pugui utilitzar de forma àmplia i generalitzada

El hardware del sistema és vàlid per al seu us en la majoria d'entorns poblats, ja que els requeriments en quant a condicions ambientals i tècniques no són complexes. D'altra banda, l'aplicació és replicable de forma que es podrien crear sistemes independents cada un amb el seu servidor, gestionant els seus propis usuaris i mòduls. De la mateixa manera es podria establir un sistema d'àmbit global i massiu sempre i quant les capacitats tècniques del servidor fossin les suficients per suportar el volum de connexions i dades que això suposaria.

<span id="page-53-1"></span>Una limitació existent en l'escalabilitat del projecte és la capacitat d'emmagatzematge de la BD. Tenint en compte que les taules utilitzen un camp identificador (ID) del registre, i que aquest camp està definit com a int (enter), el màxim de registres que permetria és de 2.147.483.647[11](#page-53-2). Si bé pel número d'usuaris o de mòduls al sistema hauria de ser suficient en qualsevol dels supòsits, en el número de mesures si que podria esdevenir un limitant, tant per sobrepassar el nombre màxim de registres com per la dificultat de cercar informació a les taules.

Amb petites modificacions es podria optimitzar el sistema per prevenir la possibilitat de sobrepassar aquests límits. Per exemple, es podria programar un buidatge periòdic de dades que permetés reutilitzar identificadors i reduir el nombre de registres de la taula.

#### <span id="page-53-0"></span>**7.4 Anàlisi de la seguretat del sistema**

L'element més important de seguretat que s'ha tingut en compte és la comunicació xifrada en les peticions HTTPS, mitjançant el certificat SSL. El xifrat d'aquestes consultes és un punt crític en la seguretat del sistema, ja que interceptant els missatges $12$ que el mòdul genera es podrien enviar dades al sistema suplantant un usuari o un mòdul.

A banda de la importància de la comunicació segura, els elements implementats de seguretat són:

- <span id="page-53-3"></span>• La paraula de pas de les credencials de l'usuari, que es guarda a la BD de forma xifrada, i que només la sap l'usuari.
- El codi únic de l'usuari que serveix per identificar tots els seus mòduls, al que tindrà accés un cop identificat a l'aplicació web.
- El codi únic que el sistema assigna a cada mòdul, i que no serà visible (més enllà d'utilitzant eines d'administrador).

<span id="page-53-2"></span><sup>&</sup>lt;sup>[11](#page-53-1)</sup> Les dades de tipus int s'emmagatzemen en 4 bytes, sent el rang de valors de -2^31 to 2^31-1

<span id="page-53-4"></span>[<sup>12</sup>](#page-53-3) Un atac *man-in-de-middle* amb un *sniffer* per visualitzar el missatges seria suficient per veure les paraules de pas o els codis únics d'identificació.

# <span id="page-54-2"></span>**8 Conclusions**

## <span id="page-54-1"></span>**8.1 Reflexió, implicacions i resultats**

Aquest projecte té com a objectiu oferir eines a la ciutadania per millorar la monitorització de la qualitat de l'aire, i alhora fer-ne possible la participació i implicació. Amb el disseny senzill i implementat amb elements accessibles a la ciutadania, s'ha aconseguit projectar una xarxa que permetria un alt grau d'autogestió en la mesura de nivells de contaminació per part de la població, que amb una petita col·laboració de moltes persones permetria obtenir dades de rellevància per al desenvolupament sostenible del territori,

Pel que fa al grau de realització, s'ha arribat a poder fer proves de tot el sistema, quedant tant la part d'aplicació com la de mòduls plenament funcional. Tots els aspectes clau s'han pogut anar materialitzant (hardware, firmware dels mòduls sensors, software de l'aplicació...) i no s'han hagut de realitzar grans modificacions respecte al disseny inicial. Tanmateix, s'han fet alguns ajustos per fer pràctic el primer prototip.

S'han assolit doncs els principals objectius de disseny del sistema i d'implementació, podent realitzar proves de camp que en verifiquen el bon funcionament.

Com a punt dèbil dels resultats obtinguts, cal posar de manifest que les dades obtingudes pel sensor escollit s'haurien d'analitzar amb profunditat, per poder garantir que, tot i ser de baixa resolució, són dades que puguin ajudar a fer una monitorització real de l'estat de l'aire. Aquesta anàlisi passaria per la comparació de diferents sensors, un procés de calibració, i un estudi comparatiu dels resultats obtinguts en les proves de camp.

Tot i així, el sistema és sòlid en l'aspecte de com implementar la xarxa i tots els elements que la componen, i plenament funcional des del punt de vista de l'usuari.

## <span id="page-54-0"></span>**8.2 Perspectives de futur**

Un cop complerts els objectius principals, es deriven múltiples opcions d'aplicar la idea implementada a nous escenaris.

Com s'ha esmentat al punt anterior, es podria aprofundir en la tipologia de sensors a utilitzar, i per tant es podria generar la necessitat d'implementació de múltiples sensors en un mòdul, que permetessin mesurar diferents compostos.

La possibilitat de replicar el model en sistemes independents és potser el potencial més gran en quant a perspectiva de futur. Aquestes repliques podrien ser territorialitzades, de forma que molts sistemes independent poguessin estar funcionant alhora, gestionats per grups de població que puguin tenir necessitats i problemàtiques similars a les que es presenten al camp de Tarragona.

## <span id="page-55-0"></span>**8.3 Valoració personal**

Un dels factors més motivant ha estat el poder aplicar els coneixements tècnics a desenvolupar una eina que podria permetre avançar cap a un futur més sostenible, i impactar directament en el territori.

Aportar una solució creativa a una problemàtica detectada, i que a més ens afecta de forma transversal a tota la societat, és la perspectiva de l'enginyeria que crec que pot aportar valor de cara a revertir els efectes devastador que la pròpia tecnologia està desencadenant. Tot i que l'ús de recursos pot generar contradiccions, la possibilitat d'influir en les polítiques ambientals per part de la ciutadania gràcies a tenir informació de primera mà ha estat una motivació important a l'hora de dissenyar aquest sistema.

En quant a desenvolupament personal, la combinació del disseny conceptual, la programació de software, l'ús del hardware, la comunicació, i la resolució de les problemàtiques que han sorgit en el procés, considero que ha estat una experiència completa del que suposa la creació d'un producte tecnològic.

## <span id="page-56-2"></span>**9 Annexes.**

#### <span id="page-56-1"></span>**9.1 Codi**

<span id="page-56-0"></span>*9.1.1 Codi del mòdul sensor*

```
/*
* LLIBRERIES
*/
#include <ESP8266WiFi.h> //Incloem la llibreria amb funcions de 
conexió a la Xarxa WiFi per a ESP8266
#include <ESP8266HTTPClient.h> //Llibreria per utilitzar el proto-
col HTTP
#include <WiFiClientSecure.h> //Per garantir la conexió SSL
#include <Preferences.h> //Per accedir a la memòria NVS
/*
* CONSTANTS
*/
//Credencial per obtenir accés a la xarxa WiFi
const char *ssid = "xxx"; //Identificador de xarxa
const char *password = "xxxxxxxx"; //Contrasenya per accedir a la 
xarxa
const int max_intents = 15; //Definim el màxim d'intents de conexió
//Dades del sistema QUALITATDELAIRE.NET
const char *mail = "xxx@gmail.com"; //Identificador de xarxa
const char *codi usuari = "xxx"; //Contrasenya per accedir al sis-
tema
String servidor = "https://qualitatdelaire.net"; //Direcció url del
servidor
//Definició de pins
const int analogInPin = A0; // Pin analògic del nodeMCU (ESP8266)
ADC0 = A0)
//Mostreig
const int defFreq = 10*60*1000; // Freqüència de mostreig per de-
```

```
fecte (ms). 10 minuts
const int minFreq = 5000; // Freqüència de mostreig mínima (ms). 5
segon
const int maxFreq = 24*60*60*1000; // Freqüència de mostreig màxi-
ma (ms). 24 hores
/*
* OBJECTES
*/
//Creem l'objecte client utilitzant la llibreria carregada
WiFiClientSecure client;
HTTPClient http;
Preferences nvs;
/*
* INICIALITZACIONS I VALORS INICIALS DE VARIABLES GLOBALS 
\star /
int sensorValor = 0; // valor inicial de la mostra
int anticValor = 0; // valor inicial de la mostra anterior
int dif = 0; // valor inicial del diferencial entre mostres
int freq; //inicialització de la variable freqüència de mostreig
int novaFreq; //inicialització de la variable nova freqüència de 
mostreig
String codi; //inicialitzacio de la varable codi
String mac; //inicialitzacio de la varable MAC
/*
* FUNCIONS
*/
/*********************************************
     FUNCIÓ: connectar a la xarxa WiFi
**********************************************/
void connectarWiFi() {
 /* Inicialització */
 Serial.println("Conectant a la Xarxa"); //Imprimir pel port sèrie
la cadena de text per mostrar que s'està iniciant la conexió
 WiFi.begin(ssid, password); //Inicialitzem l'objecte client
 int intents = 0; //Inicialitzem el comptador d'intents
 /* Bucle d'intent de conexió */
 while ((WiFi.status() != WL CONNECTED) &\& (intents < max in-
tents)) {
```

```
intents++;
    delay(500);
    Serial.print(".");
  }
  if (WiFi.status() == WL COMNECTED) {
      Serial.println(F("Conectat a la xarxa WiFi"));
      Serial.println("IP address: ");
      Serial.println(WiFi.localIP());
      mac = WiFi.macAddress();
     Serial.println("MAC address: ");
     Serial.println(WiFi.macAddress());
 }
  else {
    Serial.println(F("Error en intentar conectar a la xarxa 
WiFi"));
 }
}
/*********************************************
      FUNCIÓ: identificar al sistema
**********************************************/
void identifica() {
 codi = nvs. qetsstring("codi", ""); / Recuperem el codi identifica-
dor des de la memòria NVS
 //En cas que el mòdul no tingui guardat un CODI identificador el 
requerirà al servidor
 if(codi == ^{\mathbf{u}\mathbf{v}}){
    String url = servidor + "/conectar modul.php?mail=" + mail +
"&codi=" + codi_usuari+ "&mac=" + mac; //Requeriment al servidor
    Serial.println(url);
    client.setInsecure();
    http.begin(client, url.c str());
    if(http.GET() == HTTP CODE OK){
      String resposta = http.getString(); //Resposta del servidor
      Serial.println(resposta);
      //En cas que la resposta contingui la paraula "Codi" es guar-
darà el codi a la memòria NVS
      if(resposta.substring(0,4) == "codi"){
```

```
codi = resposta.substring(5,13);nvs.putString("codi", resposta.substring(5,13));
      }
      else{
       Serial.println("Error: No entra a codi");
      }
    }
   http.end();
  }
 Serial.println(nvs.getString("codi"));
}
/*********************************************
      FUNCIÓ: freqüència de mostreig
**********************************************/
void mostreig() {
 anticValor = nvs.getUInt("anticValor",sensorValor); // Carregar 
la última lectura
 sensorValor = analogRead(analogInPin); // Llegir el valor
 dif = abs(sensorValor - anticValor); // calcul del diferencial de
mesures entre l'anterior i l'actual
 nvs.putUInt("anticValor",sensorValor); // guardar l'úlitma lectu-
ra a la memòria NVS
  //Visualitzar la mostra per el Port Serie
 Serial.print("sensor = ");
  Serial.println(sensorValor);
  //ENVIAR DADES AL SERVIDOR
 String url = servidor + "/dip.php?dada=" + sensorValor + "&codi="
+ codi + "&dif=" + dif ;
 Serial.println(url);
 client.setInsecure();
 http.begin(client, url.c str());
  //El servidor pot modificar la freqüència de mostreig
 frequencia mostreig();
 http.end();
}
/*********************************************
      FUNCIÓ: freqüència de mostreig
```

```
**********************************************/
void frequencia_mostreig() {
 freq = nvs.getUInt("freq",defFreq); //Recuperar el valor de la 
freqüència de mostreig des de la memòria NVS
 //Si el servidor envia una nova freqüència de mostreig, es guar-
darà a la memòria NVS
 if(http.GET() == HTTP CODE OK){
    String resposta = http.getString();
   novaFreq = resposta.toInt();
    //Per evitar errors es comprova que la nova freqüència de mos-
treig està dins el rang establert al mòdul
    if(novaFreq>minFreq){
     freq = novaFreq;
     nvs.putUInt("freq", freq);
   }
  }
}
/******************
* SETUP
******************/
void setup() {
 Serial.begin(9600);
 // Conectar a la red Wifi
 connectarWiFi();
  // Identificar-se al sistema
 nvs.begin("qualitatdelaire");
  identifica();
 // Freqüència de mostreig
 freq = nvs.putUInt("freq",defFreq);
 // Mode Estalvi
  if(nvs.getUInt("estalvi", 0) == 1){
     mostreig();
     ESP.deepSleep(freq*10e3);
  }
}
```
TFG - Mesura comunitària de la qualitat de l'aire al Camp de Tarragona

```
/***************
* LOOP
****************/
void loop() {
 mostreig();
 delay(freq);
}
```
# <span id="page-62-0"></span>**10 Referències**

(1) Du Y. Interaction among Air Pollution, National Health, and Economic Development. Sustainability. 2023;15(1).

(2) WHO global air quality guidelines: particulate matter (PM2.5 and PM10), ozone, nitrogen dioxide, sulfur dioxide and carbon monoxide

(3) Rovira J, Domingo JL, Schuhmacher M. Air quality, health impacts and burden of disease due to air pollution (PM10, PM2.5, NO2 and O3): Application of AirQ+ model to the Camp de Tarragona County (Catalonia, Spain). The Science of the total environment. 2020;703:135538–135538.

(4) <https://www.un.org/es/actnow/> (consulta el 28 de maig de 2023)

(5) Tabarés Gutiérrez R. La fabricación abierta: ¿un camino alternativo a la industria 4.0? Revista iberoamericana de ciencia, tecnología y sociedad : Cts. 2019;14(41):263–85.

(6) Simioni D. Contaminación atmosférica y conciencia ciudadana. Santiago de Chile: Naciones Unidas, CEPAL; 2003.

(7) (2010)Estudi sobre la participació ciutadana al municipi de tarragona. Àngel Belzunegui, David Dueñas, Gaspar Maza, Joan Josep Pujadas, Universitat Rovira i Virgili.

Coordinació: Ajuntament de Tarragona, Participació Ciutadana, Àrea de Comunicació Participació i Societat de la Informació.

Edita: Ajuntament de Tarragona, Participació Ciutadana

Maquetació: Imatge Gràfica Corporativa i Autoedició de l'Ajuntament de Tarragona ISBN 978-84-937216-6-4

(8) Deng, Y. (2019). Understanding Semiconducting Metal Oxide Gas Sensors. In: Semiconducting Metal Oxides for Gas Sensing. Springer, Singapore. https://doiorg.sabidi.urv.cat/10.1007/978-981-13-5853-1₁

(9) Woolley K, Fishbach A. Immediate Rewards Predict Adherence to Long-Term Goals. Personality & social psychology bulletin. 2017;43(2):151–62.

(10)<https://www.openstreetmap.org/about> (consulta 20 de març de 2023)

(11) Datasheet CD74HC4067, CD74HCT4067 TEXAS INSTRUMENTS (February 1998 - Revised July 2003).

(12) Technology Readiness Assessment (TRA) Guidance, USA DEPARTMENT OF DEFENSE April 2011